# **LOGISTICA**

**Laurea Specialistica-Università di Mantova Anno accademico 2007-2008**

Antonio TianoDipartimento di Informatica e Sistemistica Università di Pavia Tel: 0382-985361-Fax:0382-985373 email:antonio@control1.unipv.it

Logistica-1.Introduzione

## **LINGO (LINear Generalized Optimization)**

E' un software che consente di :

- •Risolvere problemi di ottimizzazione di vario tipo (PL, PQ, PNL) in presenza di vincoli espressi da uguaglianze e/o disuguaglianze
- Scrivere i programmi usando una sintassi simbolica orientata alla descrizione di modelli matematici
- Interfacciare altri software di uso comune (EXCEL, Access, etc.)

• Una delle più potenti funzionalità di LINGO è la sua capacità di formulare i problemi di ottimizzazione direttamente in una forma molto simile al linguaggio matematico, consentendo anche a chi non possiede una preparazione matematica particolarmente approfondita di utilizzare e gestire modelli matematici e algoritmi di ottimizzazione notevolmente sofisticati.

•Un altro aspetto interessante è la possibilità di separare i dati dalla formulazione del modello. LINGO infatti in grado di leggere i dati anche da un apposito spreadsheet tipo EXCEL, datab ase o file di testo, in modo tale che il modello risulti indipendente dai dati e risulti pertanto molto più facile apportare modifiche e minimizzare le possibilità di errore quando si imposta il modello matematico**.**

## **Sintassi di Lingo**

- •Per i nomi delle variabili si stabilisce che devono avere al massimo 32 caratteri alfanumerici, iniziando con una lettera seguita da lettere, cifre o \_. Il compilatore LINGO non distingue maiuscole e minuscole.
- •Tutte le istruzioni devono terminare con un punto e virgola.
- •Per dichiarare la funzione obiettivo è sufficiente usare le parole riservate MIN MAX (evidenziate in blu) seguite dal segno =
- •I commenti (evidenziati in verde) devono iniziare con il simbolo !
- •I file di programmi generati da LINGO hanno l'estensione .LG4

### **Variabili Libere**

- •• LINGO assume che ogni variabile sia un numero reale positivo o nulle, ovvero si ha un limite inferiore di zero ed un limite superiore di +∞.
- •Se si vuole rimuovere il limite inferiore, e consentire che una assegnata variabile possa assumere anche valori reali negativi, si utilizza il comando

**@FREE(nome\_variabile)**

**Esempio: @FREE(X);**

consente alla variabile X di assumere qualsiasi valore reale.

#### **Variabili ristrette**

•• E' possibile restringere I valori assunti da una variabile ai soli interi tramite il comando

**@ GIN( nome\_variabile);**

**Esempio : @GIN(X);**

impone che i valori della variabile X siano numeri interi

## **Variabili Limitate**

•• E' possibile limitare inferiormente e superiormente una assegnata variabile tramite il comando

**@ BND(limite\_inf, nome\_variabile, limite\_sup)**

**Esempio : @BND(-1,X,1);**

impone che i valori della variabile X siano compresi tra -1 e 1.

## **Operatori e Funzioni**

• Sono disponibili diversi operatori di tipo aritmetico e logico, ciascuno con un suolivello di priorità, ad es.:

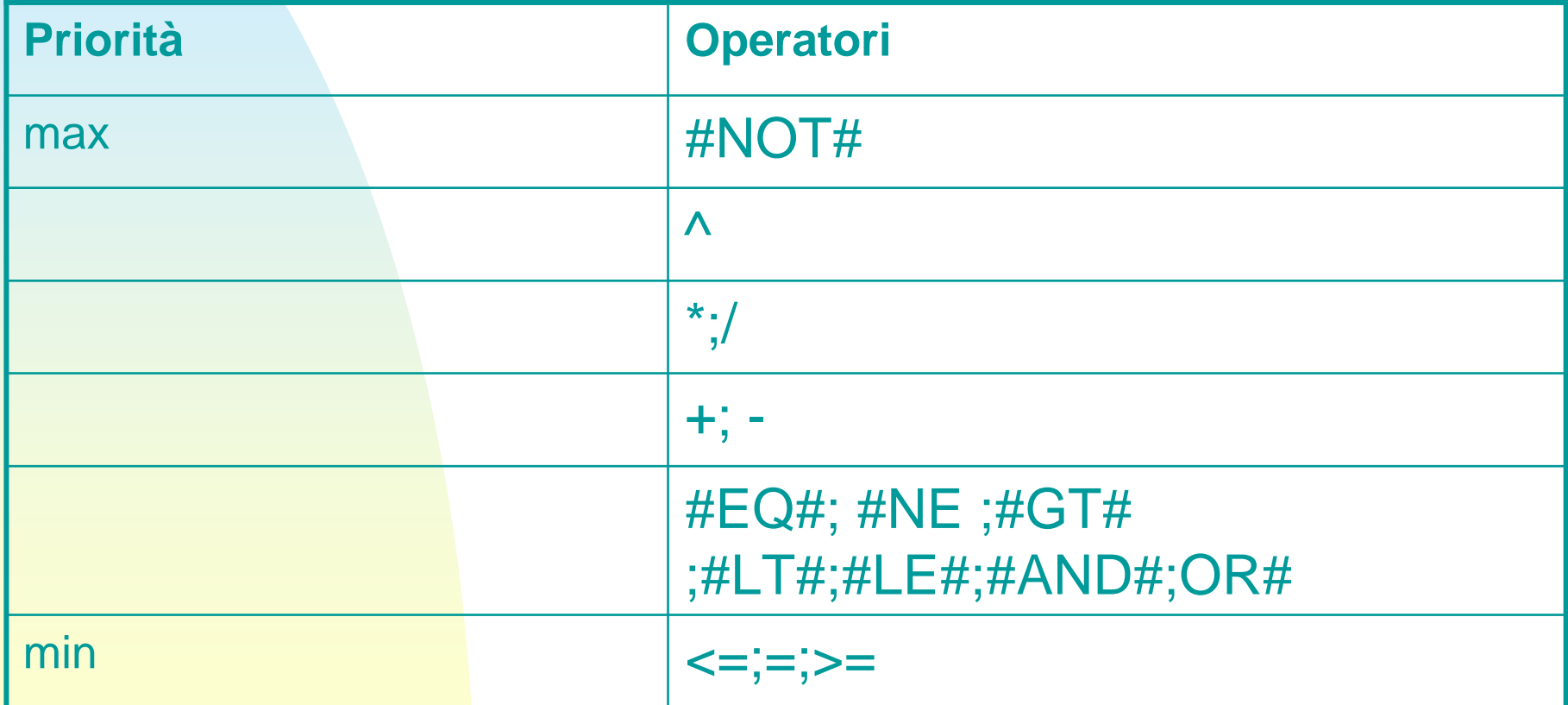

### **Funzioni matematiche**

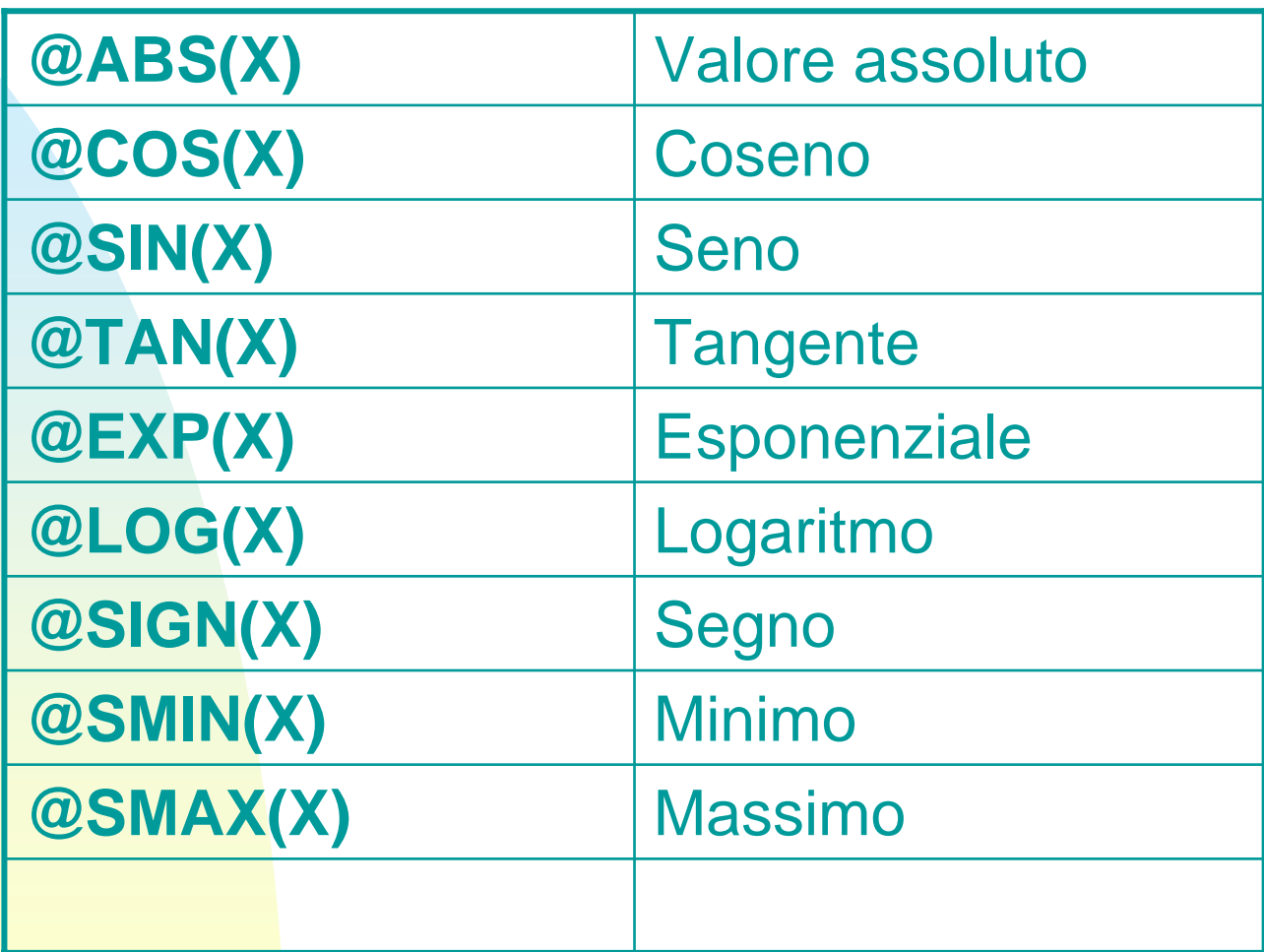

$$
Max f(x_1, x_2) = 30x_1 + 50x_2
$$
  
\n
$$
3x_1 + 2x_2 \le 18
$$
  
\n
$$
x_1 \le 4
$$
  
\n
$$
x_2 \le 6
$$
  
\n
$$
x_1 \ge 0
$$
  
\n
$$
x_2 \ge 0
$$
  
\n
$$
x_2 \ge 0
$$

$$
MAX=30*X1+50*X2;3*X1+2*X2<=18;X1<=4;X2<=6;
$$

Formulazione matematica Formulazione Di un problema di PL con Lingo

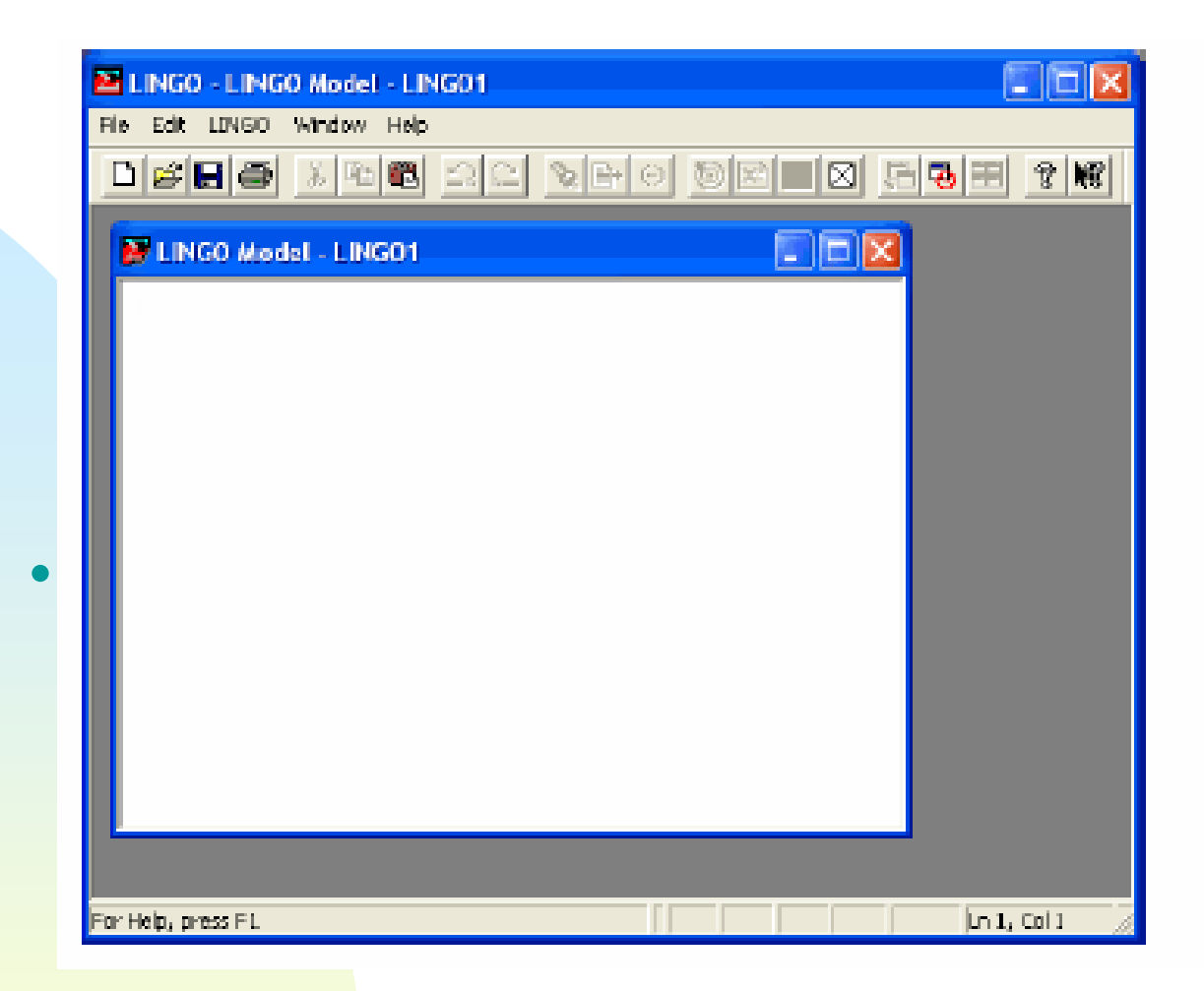

### Come introdurre un modello

## **Z** LINGO Model - LINGO1 Here is the total profit objective function:  $MAX = 100$  \* STANDARD + 150 \* TURBO: (Constraints on the production line capacity; STANDARD  $\leq$  100; TUREO  $\epsilon = 120$ ; !Our labor supply is limited; STANDARD + 2  $\pm$  TURBO <= 160:

Esempio di un modello : Programmazione Lineare con 2 variabili decisionali (STANDARD e TURBO) e 3 vincoli lineari

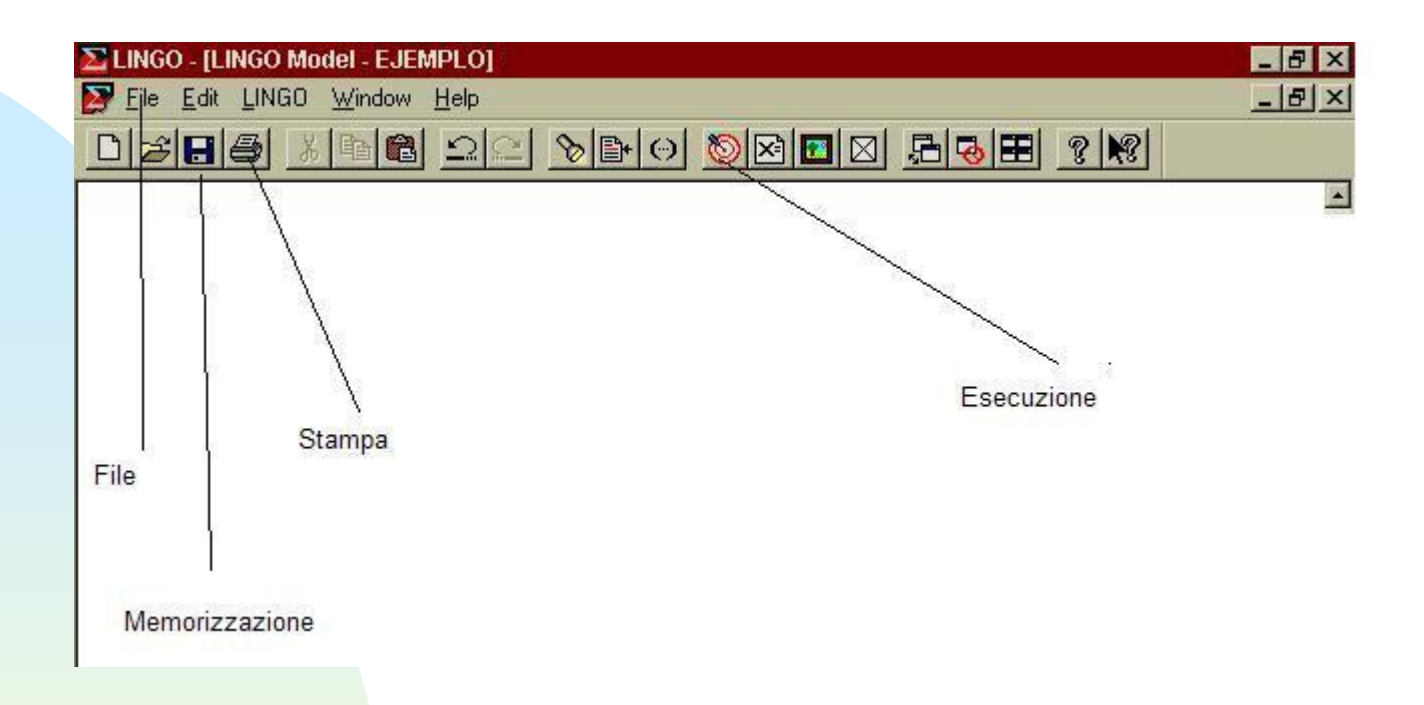

#### Principali comandi di LINGO eseguibili da menu

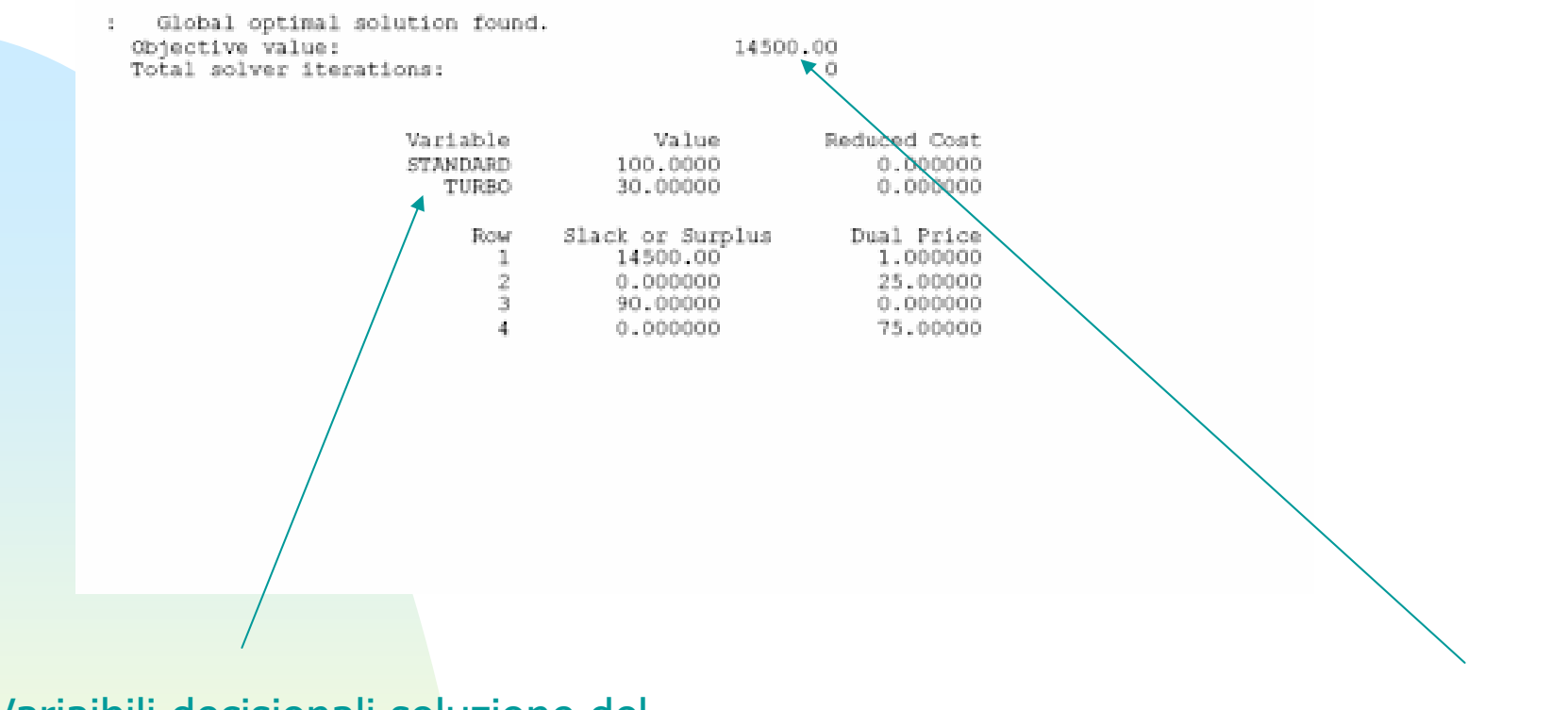

Variaibili decisionali soluzione del problema di Programmazione Lineare

Ottimo Funzione obiettivo

Finestra della soluzione

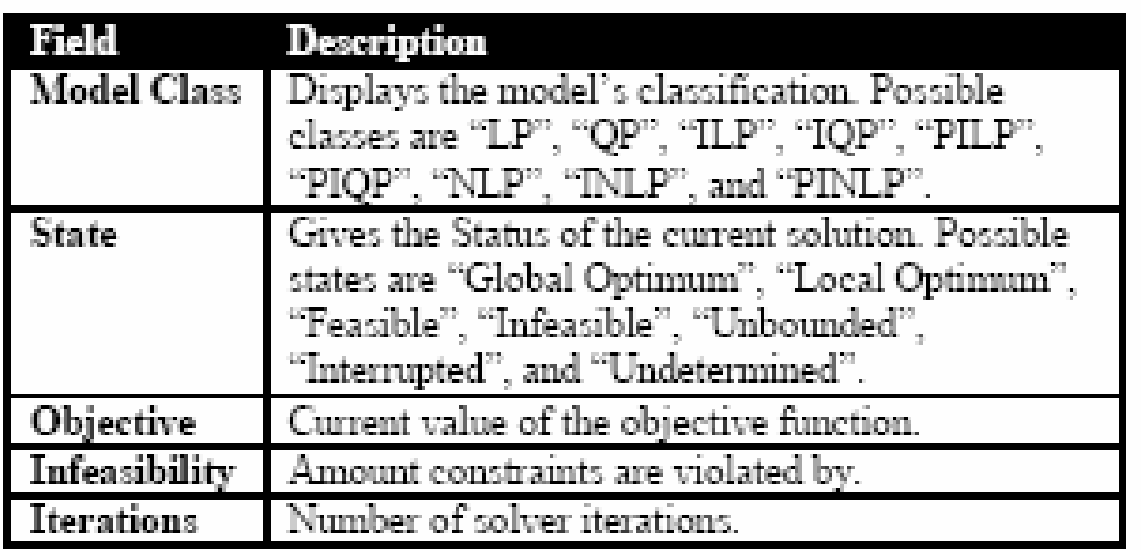

Model class field : riassume le proprietà del modello

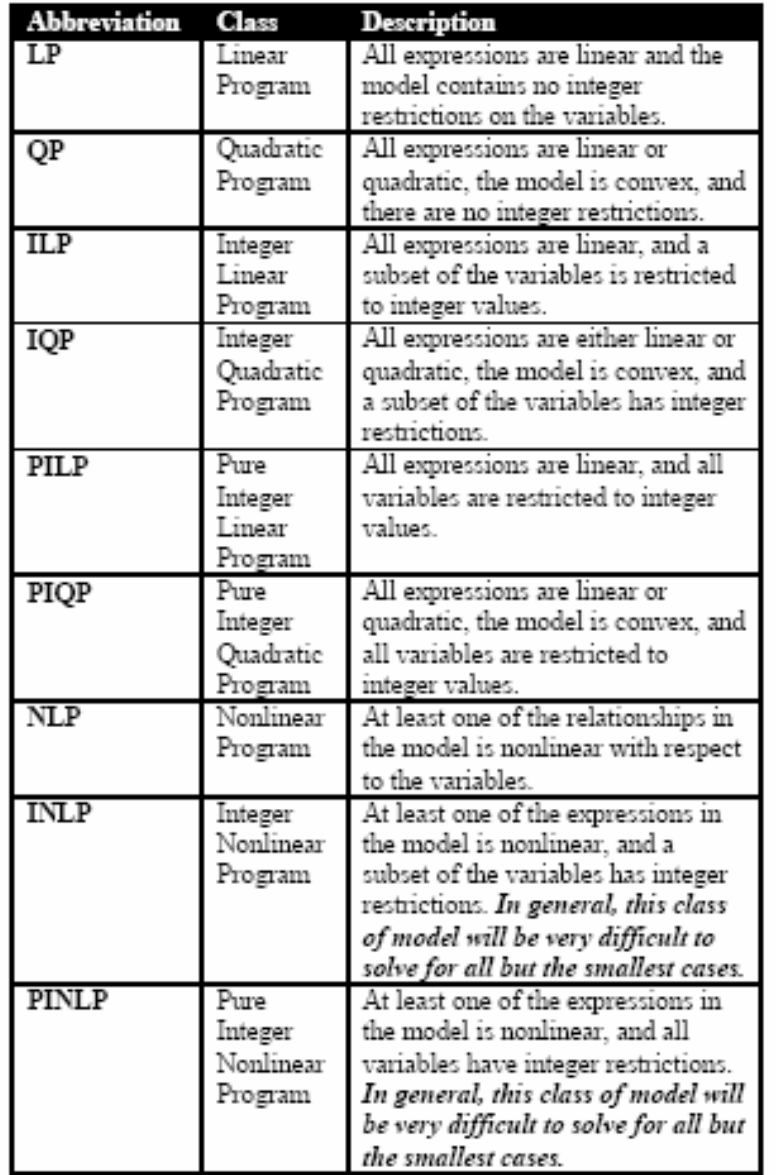

Classificazione dei problemi di ottimizzazione solubili c o n LINGO

### Struttura di un modello LINGO piu' complesso

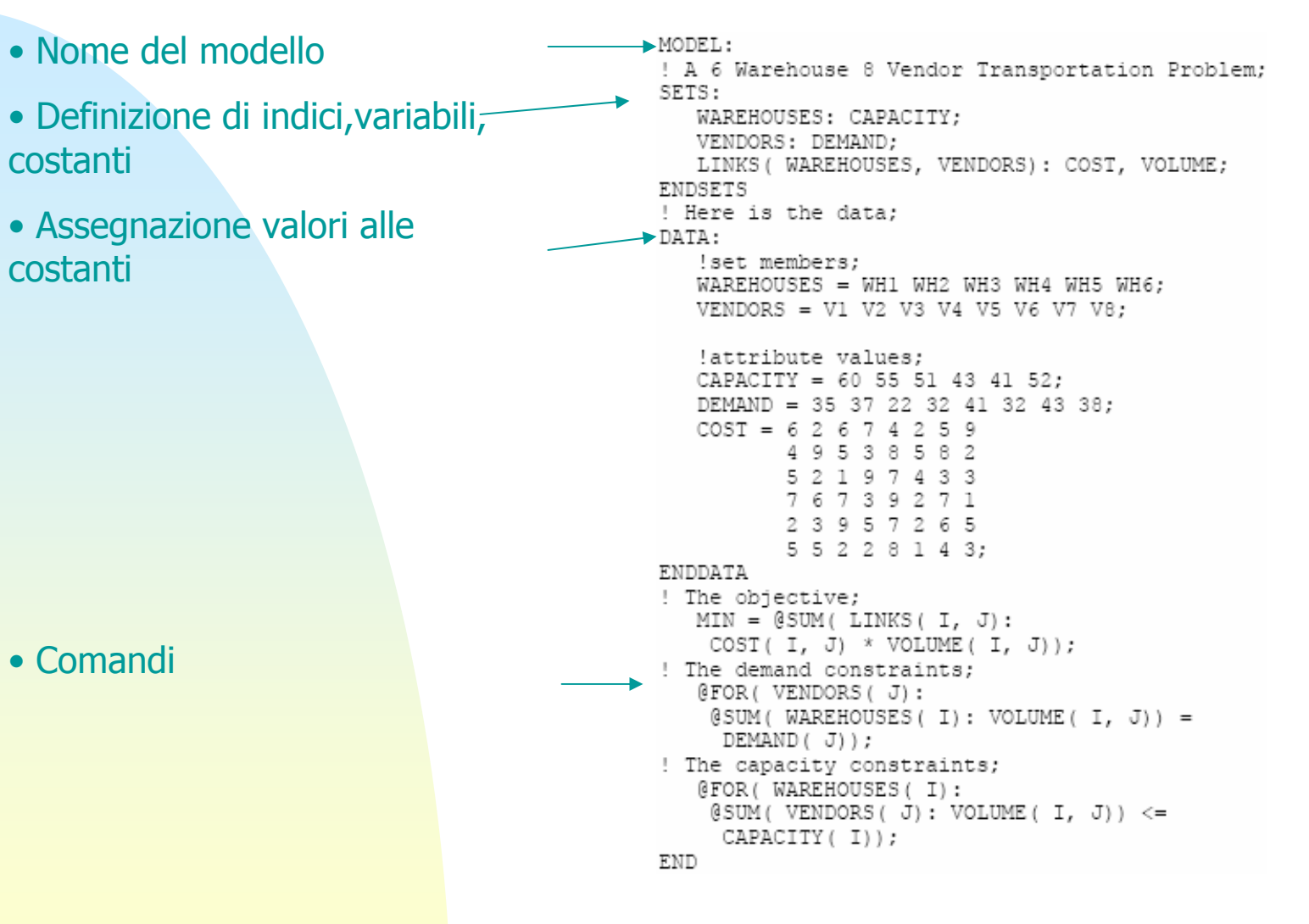

- I **SETS** son o classi di elementi dotati di attributi quantificabili.
- Essi possono essere definiti come array o matrici

• (Vedi "LINGO USER MANUAL" e Esempi vari presentati in questo Documento)

Interfacciamento di Lingo con files esterni

- 1. Copia/Incolla
- 2. Importazione di file di testo (@FILE)
- 3. Esportazione di file di testo (@TEXT)
- 4. Importazione dati da Excel (@OLE)
- 5. Esportazione dati verso Excel (@OLE)
- 6. Esportazione di "Summary Report" verso Excel (@OLE)

Interfacciamento di Lingo con files esterni

## **1. Copia/Incolla**

E' possibile eseguire questa operazione da e verso qualsiasi programma che supporta tale comando. Vedi esempio Pag. 59 "User M anual", al quale si applica l'importazione di dati da un file esterno Excel

```
SETS:
   DAYS / MON TUE WED THU FRI SAT SUN/:
     REQUIRED, START;
ENDSETS
                                      L'attributo REQUIRED è
omessoDATA:
   REQUIRED = \langle data \space omitted \rangle;ENDDATA
MIN = \text{GSUM} (DAYS(I): STRT(I));CFOR(DAYS(J):\texttt{GSUM}(\texttt{DAYS}(I) | I #LE# 5:START (@WRAP(J - I + 1, 7)))
           >= REQUIRED(J)
, \cdot
```
#### Supponendo che i dati mancanti siano contenuti in un file Excel del tipo :

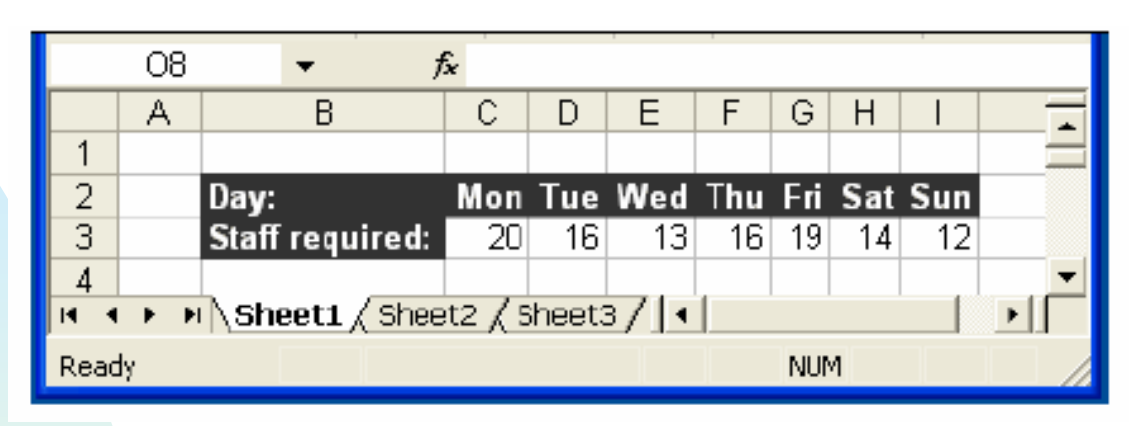

#### Per incollare i dati richiesti :

- 1.Selezionare il range dei dati (C3:I3)
- 2.Selezionare Copy dal menu di Excel
- 3.Cliccare sulla finestra del modello LINGO
- 4.Posizionare il cursore di LINGO a sinistra dell'=
- 5. Selezionare Paste dall'Editor di LINGO

#### Il risultato è :

DATA: REQUIRED = 20 16 13 16 19 14 12; ENDDATA

## L'operazione e' identica per qualunque file tipo .doc, .txt, etc.

Se si vogliono esportare i dati della soluzione da LINGO verso un file di MS Word, la procedura è :

- 1. Selezionare i dati desiderati in LINGO
- 2. Selezionare Copy dal menu di LINGO
- 3. Attivare il documento MS-Word nella posizione in cui si vogliono incollare i dati
- 4. Selezionare Paste dall'Editor di MS-Word

### **2. Importazione di file di testo (@FILE)**

Si utilizza il comando @FILE, con la sintassi :

```
@FILE('Nome del file')
```
Esempio : Modello di trasporto, Pag. 26 "User Manual"

```
MODEL:
! A 6 Warehouse 8 Vendor Transportation Problem;
SETS:
  WAREHOUSES: CAPACITY;
  VENDORS: DEMAND:
  LINKS ( WAREHOUSES, VENDORS) : COST, VOLUME;
ENDSETS
! Here is the data:
DATA:
  !set members:
  WAREHOUSES = WH1 WH2 WH3 WH4 WH5 WH6;
                                                Dati
  VENDORS = V1 V2 V3 V4 V5 V6 V7 V8:
  !attribute values:
  CAPACITY = 60 55 51 43 41 52:
  DEMAND = 35 37 22 32 41 32 43 38:
  COST = 62674259Dati
         49538582
         5 2 1 9 7 4 3 3
         76739271
         23957265
         5 5 2 2 8 1 4 3:
ENDDATA
! The objective;
  MIN = \text{GSUM} (LINKS ( I, J)):
   COST(I, J) * VOLUME(I, J));
! The demand constraints:
  @FOR(VENDORS(J):
   (35UM( WAREHOUSES( I): VOLUME( I, J)) =DEMAND(J));
! The capacity constraints;
  @FOR(WAREHOUSES(I):
   (35UM(VENDORS( J): VOLUME( I, J)) < =CAPACITY (I) ) ;
END
```
#### Per separare completamente i dati dal modello, è opportuno importarli da un file esterno tramite il comando @FILE :

```
! A 6 Warehouse 8 Vendor Transportation Problem;
SETS:
   WAREHOUSES / @FILE('WIDGETS2.LDT')/: CAPACITY:
   VENDORS / @FILE('WIDGETS2.LDT')/ : DEMAND;
   LINKS (WAREHOUSES, VENDORS): COST, VOLUME;
ENDSETS
! The objective;
   MIN = \text{GSUM} (LINKS (I, J)):
    COST(I, J) * VOLUME(I, J));
! The demand constraints;
   @FOR(VENDORS(J):
    (SUM(WAREHOUSES(I): VOLUME(I, J)) =
     DEMAND(J));
! The capacity constraints;
   @FOR(WAREHOUSES(I):
    ( SUM (VENDORS(J): VOLUME(I, J)) <=
     CAPACITY(I));
! Here is the data:
DATA:
   CAPACITY = @FILE('WIDGETS2.LDT');
   DEMAND = QFILE('WIDGETS2.LDT');COST = 0 FILE ('WIDGETS2.LDT');
ENDDATA
   <u>The Communication</u>
```
Il file da importare ha convenzionalmente l'estensione .ldt

Contien e gli attributi di 5 sets di dati

Il contenuto de file WIDGETS2.LDT è il seguente :

```
!List of warehouses;
WH1 WH2 WH3 WH4 WH5 WH6 \sim!List of vendors:
V1 V2 V3 V4 V5 V6 V7 V8 ~
!Warehouse capacities;
60 55 51 43 41 52 ~
!Vendor requirements;
35 37 22 32 41 32 43 38 ~
!Unit shipping costs;
6 2 6 7 4 2 5 9
4 9 5 3 8 5 8 2
5 2 1 9 7 4 3 3
76739271
2 3 9 5 7 2 6 5
55228143
```
I commenti (!) sono ignorati nell'importazione dei dati Un modello può importare un max di 16 files esterni

**3. Esportazione di file di testo (@TEXT)**

Si utilizza il comando @TEXT per esportare le soluzioni verso files di testo, in base alla sintassi :

@TEXT(['filename', ['a']])

Se gli argomenti 'filename' e 'a' sono entrambi assenti, il fil e viene inviato su video.

Se l'argomento 'a' è assente, il file 'filename' viene creato come nuovo, eliminando qualunque file avesse tale nome.

Se l'argomento [`a'] è presente, i dati in uscita sono aggiunti al file 'filename' .

**Esempio 1.**

 $\texttt{GTEXT}$  ('RESULTS.TXT') = X;

InviaI valori di X al file RESULTS.TXT

**Esempio 2.**

 $\texttt{GTEXT}() = \texttt{DAYS}$ , START;

Sono inviati su video i valori dei sets DAYS e degli attributi START

**Esempio 3.**

*Example 3:*  $\text{QTEXT}() = \text{QWRITEFOR} (\text{DAYS} (\text{D}) \mid \text{START} (\text{D}) \text{ #GT# 0:}$ DAYS (D),  $\cdot$   $\cdot$  , START (D));

Sono inviati su video solo i sets DAYS il cui attributo START è >0

#### **Esempio 4.**

```
SETS:
   DAYS / MON TUE WED THU FRI SAT SUN/:
    REQUIRED, START;
ENDSETS
DATA:
   REQUIRED = 20 16 13 16 19 14 12;
                                                 Sono inviati in 'out.txt'
   \texttt{CTEXT} ('OUT.TXT') = DAYS, START;
ENDDATA
                                                  i sets DAYS e gli 
MIN = \thetaSUM(DAYS(I): START(I));
                                                 attributi START (EOR(DAYS(J)):
   \texttt{\&SUM}(\texttt{DAYS}(I) | I #LE# 5:START (@WRAP(J - I + 1, 7)))
          >= REQUIRED(J)
\cdot
```
### **Files in LINGO**

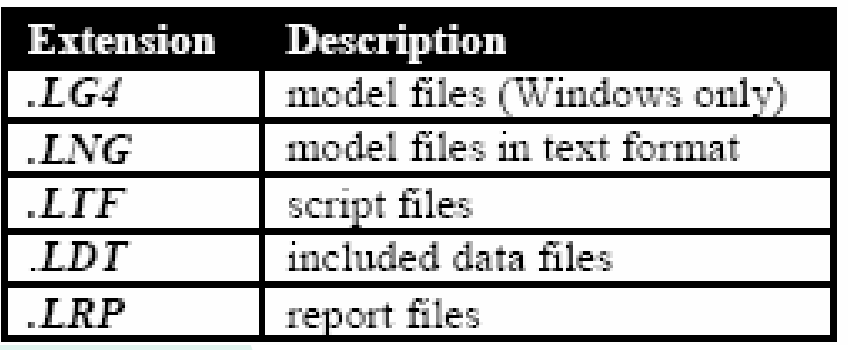

Con sistema operativo diverso da Windows

## **4. Importazione dati da Excel**

Si utilizza il comando @OLE per importare da Excel in LINGO : Elementi di SETS : in formato textAttributi di SETS : in formato numerico

E' possibile importare sia arrays (righe o colonne) che matrici (righe e colonne). La sintassi è:

object list =  $@OLE($ ['spreadsheet file'] [, range name list]);

object\_list è la lista dei nomi delle variabili da estrarre dallo spreadsheet\_file . Sono p ossibili tre situazioni diverse:

1) L'argomento di @OLE è omesso, ad esempio :

```
COST, CAPACITY = \thetaOLE();
```
Poichè non è stato specificato alcun file ne' i ranges relativi alle variabili COST e CAPACITY, viene usato uno qualsiasi dei files Excel al momento aperti e alle variabili sono assegnati i valori trovati.

2) L'argomento di @OLE è specificato con un singolo range, ad esempio :

 $\vert$ COST, CAPACITY =  $\vert$ OLE( 'SPECS.XLS', 'DATATABLE');

Agli attributi COST e CAPACITY sono assegnate le due colonne del range DATATABLE del file SPECS.XLS.

3. L'argomento di @OLE è specificato con più ranges, ad esempio :

COST, CAPACITY = @OLE( 'SPECS.XLS', 'COSTO1', 'CAPO1');

Agli attributi COST e CAPACITY sono assegnati i due ranges contenuti in COST01 E IN CAP01 del file SPECS.XLS.

E' possibile richiamare solo elementi o attributi relativi allo stesso SET, evitando di mescolare elementi e attributi

#### **Esempio 4 : Uso di @OLE in un Modello di trasporto**

```
! A 6 Warehouse 8 Vendor Transportation Problem;
SETS :
! Import warehouses and vendors from Excel:
  WAREHOUSES: CAPACITY:
  VENDORS : DEMAND:
  LINKS (WAREHOUSES, VENDORS): COST, VOLUME;
ENDSETS
! The objective;
  MIN = 0SUM(LINKS(I, J)):
   COST(I, J) * VOLUME(I, J));
! The demand constraints:
  @FOR(VENDORS(J):
   @SUM(WAREHOUSES(I):
    VOLUME (I, J) = DEMAND(J) ;
! The capacity constraints;
   @FOR(WAREHOUSES(I):
   @SUM(VENDORS(J): VOLUME(I, J))
   \leq - CAPACITY(I));
                                                           Importazione di 
DATA:
! Import the data from Excel;
                                                            dati dal file 
   @OLE('\LINGO\SAMPLES\WIDGETS.XLS',
                                                          WIDGETS.XLS'WAREHOUSES', 'VENDORS', 'CAPACITY',
      'DEMAND', 'COST');
ENDDATA
```
#### **Esempio 4 : Uso di @OLE in un Modello di trasporto**

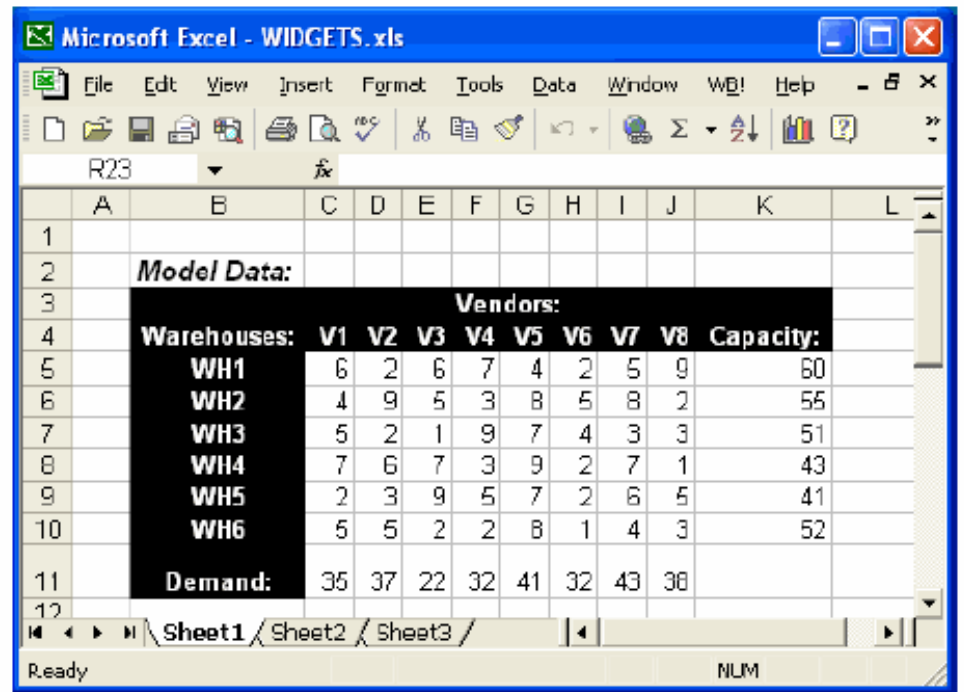

! Import the data from Excel; WAREHOUSES, VENDORS, CAPACITY, DEMAND, COST = @OLE('\LINGO\SAMPLES\WIDGETS.XLS', 'WAREHOUSES', 'VENDORS', 'CAPACITY',  $'$  ריצורים יום האראותי

Logistica-4. Introduzione a Lingo 36

**5. Esportazione dati verso Excel**

E' possibile usare due tipi di sintassi:

 $@OLE($  ['spreadsheet\_file'] [, range\_name\_list]) = object\_list,

object\_list è una lista delimitata da virgole di SETS, ATTRIBUTI, e/o variabili scalari (1 dimensione) da esportare.

range\_name\_list è la lista dei ranges nominati di cui si vogliono esportare i valori.

#### **Esempio:Esportazione della soluzione del problem a del trasp orto**

```
! A 6 Warehouse 8 Vendor Transportation Problem:
SETS:
! Import warehouses and vendors from Excel;
  WAREHOUSES: CAPACITY:
  VENDORS : DEMAND:
  LINKS (WAREHOUSES, VENDORS): COST, VOLUME;
ENDSETS
! The objective;
  MIN = 0SUM(LINKS(I, J)):
   COST(I, J) * VOLUME(I, J)):
! The demand constraints:
   @FOR(VENDORS(J):
   @SUM(WAREHOUSES(I):
    VOLUME (I, J) = DEMAND(J));
! The capacity constraints;
  @FOR(WAREHOUSES(I):
   @SUM(VENDORS(J): VOLUME(I, J))
    \leq CAPACITY (I));
DATA:
! Import the data from Excel:
  WAREHOUSES, VENDORS, CAPACITY, DEMAND, COST =
   @OLE('\LINGO\SAMPLES\WIDGETS.XLS',
     'WAREHOUSES', ' VENDORS', 'CAPACITY',
      'DEMAND', 'COST');
! Export the solution back to Excel;
   @OLE('\LINGO\SAMPLES\WIDGETS.XLS',
                                                       Esportazione della 
    'VOLUME') = VOLUME;
ENDDATA
                                                       soluzione VOLUME
```
#### **Esempio:Esportazione della soluzione del problem a del trasp orto**

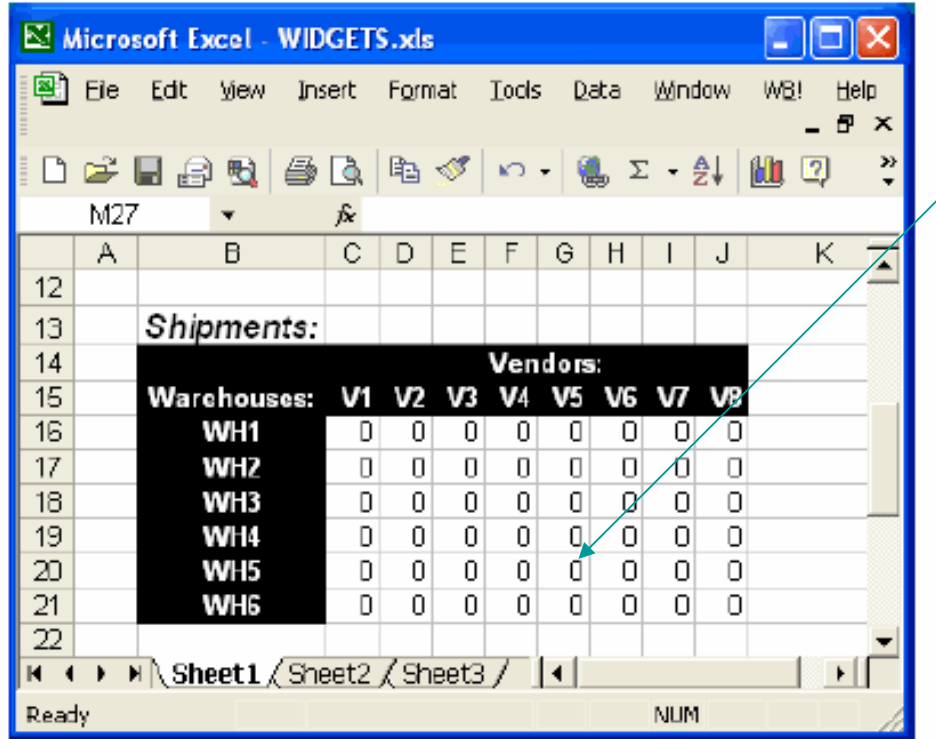

Preparazione dei ranges Destinati a ricevere i valori della soluzione

#### **Esempio:Esportazione della soluzione del problem a del trasp orto**

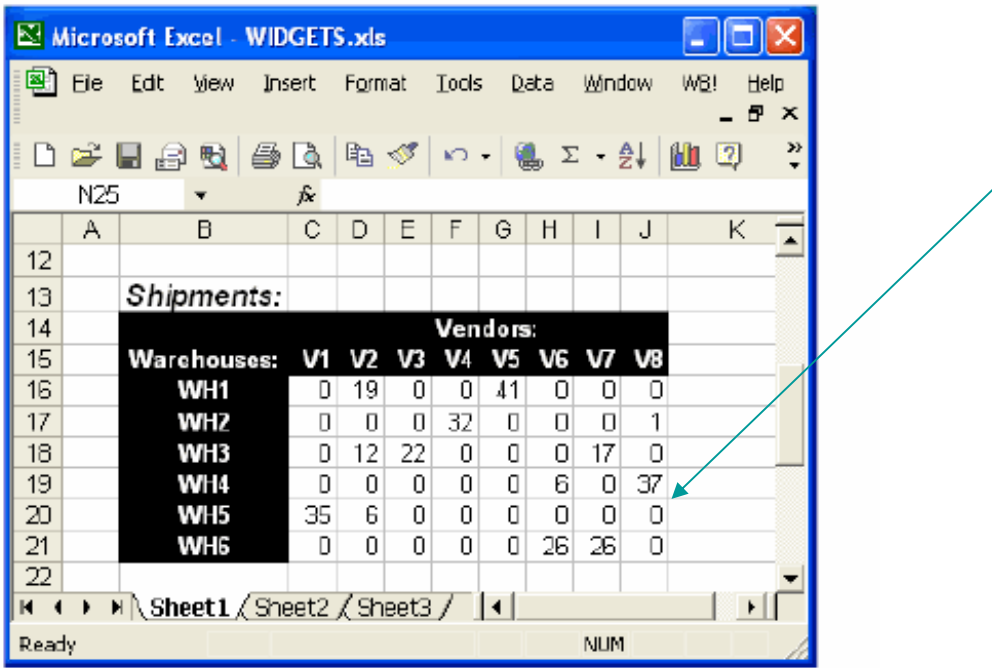

Risultato finale

### **Problema di trasporto**

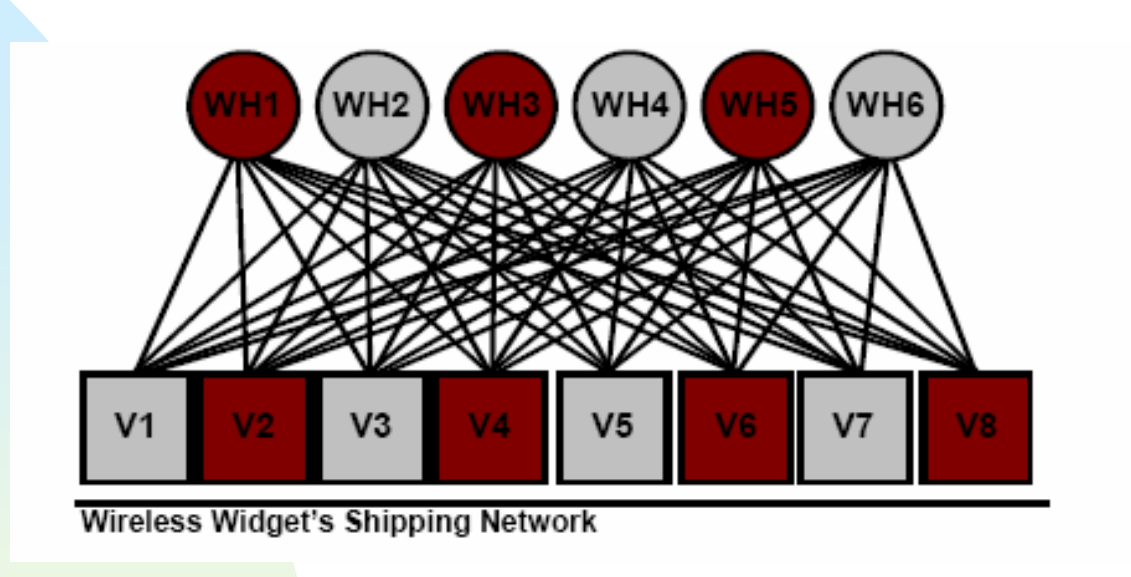

Si abbiano 6 magazzini WH1,..WH6 che devono rifornire 8 venditori V1,...V8.

Ogni magazzino dispone di una data quantità di merce che non puo' essere superata, mentre ogni venditore richiede una quantità di merce che deve essere consegnata.

> Logistica-5. Applicazione di Lingo ai Trasporti <sup>1</sup>

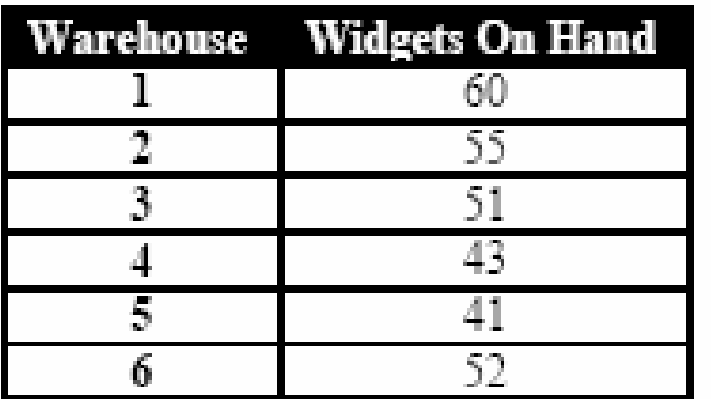

**Widget Capacity Data** 

.

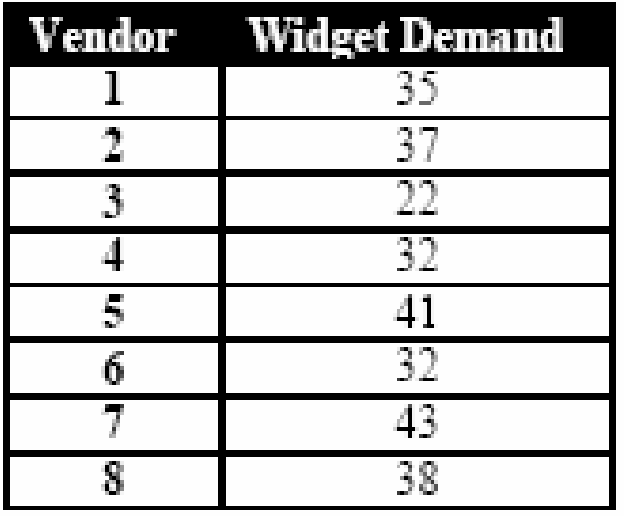

Vendor Widget Demand

Vincoli sulle capacità dei magazzini

Vincoli sulle domande dei venditori

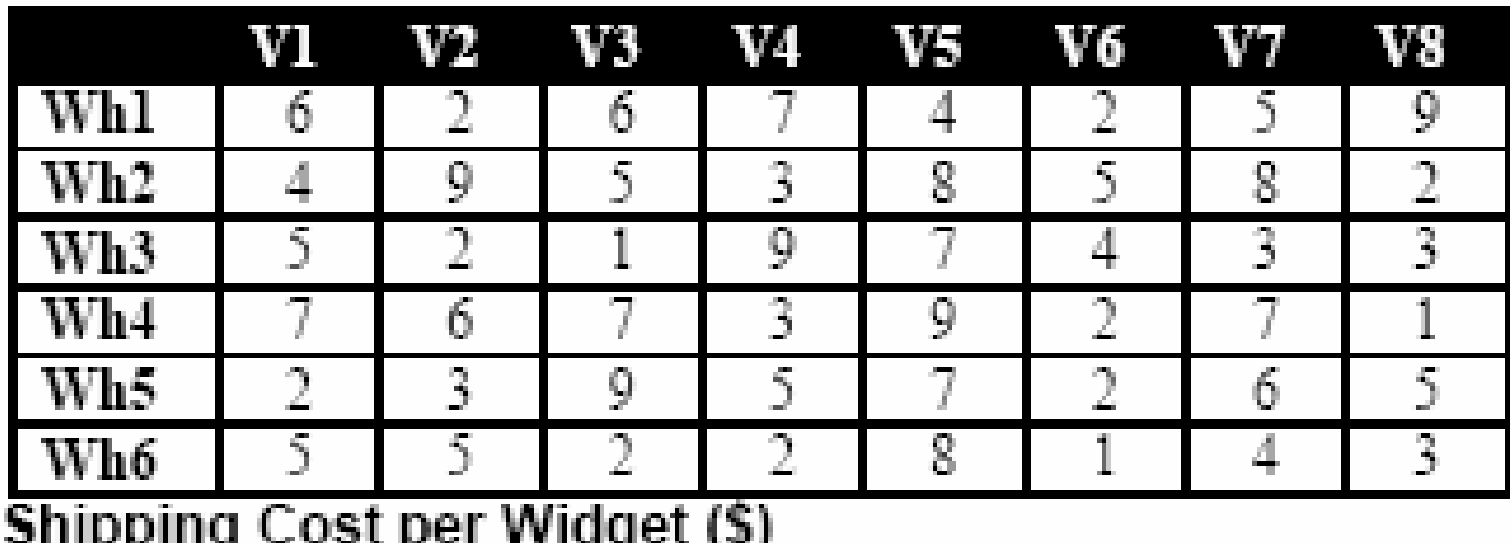

Costo del trasporto tra i magazzini e i venditori

Logistica-5. Applicazione di Lingo ai Trasporti 3 Si vuole minimizzare il costo totale dl trasporto, rispettando i vincoli di capacità e di domanda.

> ( ) *ia capacità del magazzino i i 1,6* = <sup>=</sup>  $b_j$  = domanda del venditore  $j$   $(j = 1, 8)$ *ij x merce trasportata dal magazzino i al venditore j* = *ij c costo unitario del trasporto da i <sup>a</sup> j* =

$$
f(x_{11},...,x_{18},x_{21},...,x_{28},...,x_{61},...,x_{68}) = \sum_{i=1}^{6} \sum_{j=1}^{8} c_{ij}x_{ij}
$$
Costo totale  

$$
\sum_{j=1}^{8} x_{ij} \le a_i
$$
  $i = 1,6$  Vincoli di capacità  

$$
\sum_{i=1}^{6} x_{ij} = b_j
$$
  $j = 1,8$  Vincoli sulla domanda

Il problema del trasporto si può quindi formulare come un problema di Programmazione Lineare di ricerca del minimo di una funzione obiettivo lineare con :

6x8=48 variabili decisionali 6+8=14 vincoli lineari (equazioni)

Si può risolvere il problema con LINGO

Avendo posto Volume\_1\_1=x11,…..,Volume\_6\_8=x68 Dovrei scrivere 48 righe del tipo :

```
MIN = 6 * VOLUME 1 1 + 2 * VOLUME 1 2 +
         * VOLUME 1\overline{3} + 7 * VOLUME 1\overline{4} +
       6
       4 * VOLUME 1 5 +VOLUME_6_5 + VOLUME_6_6 + 4 * VOLUME_6_7 +
       8.
       3 * VOLUME 6 8;
```
E' una operazione noiosa e suscettibile alla introduzione di errori manuali.

Si può procedere in modo più efficiente, tramite l' uso di una notazione vettoriale

> Logistica-5. Applicazione di Lingo ai Trasporti <sup>6</sup> al <sup>211</sup> de la <sup>21</sup> de la <sup>21</sup> de la <sup>21</sup> de la <sup>21</sup> de la <sup>21</sup> de la <sup>21</sup> de la <sup>21</sup> de la <sup>21</sup> de la <sup>21</sup> de la <sup>21</sup> de la <sup>21</sup> de la <sup>21</sup> de la 21 de la 21 de la 21 de la 21 de la 21 de la 21 de la 21 d

### **La funzione obiettivo si può esprimere come:**

**MIN = @SUM(LINKS(I,J): COST(I,J) \* VOLUME(I,J));**

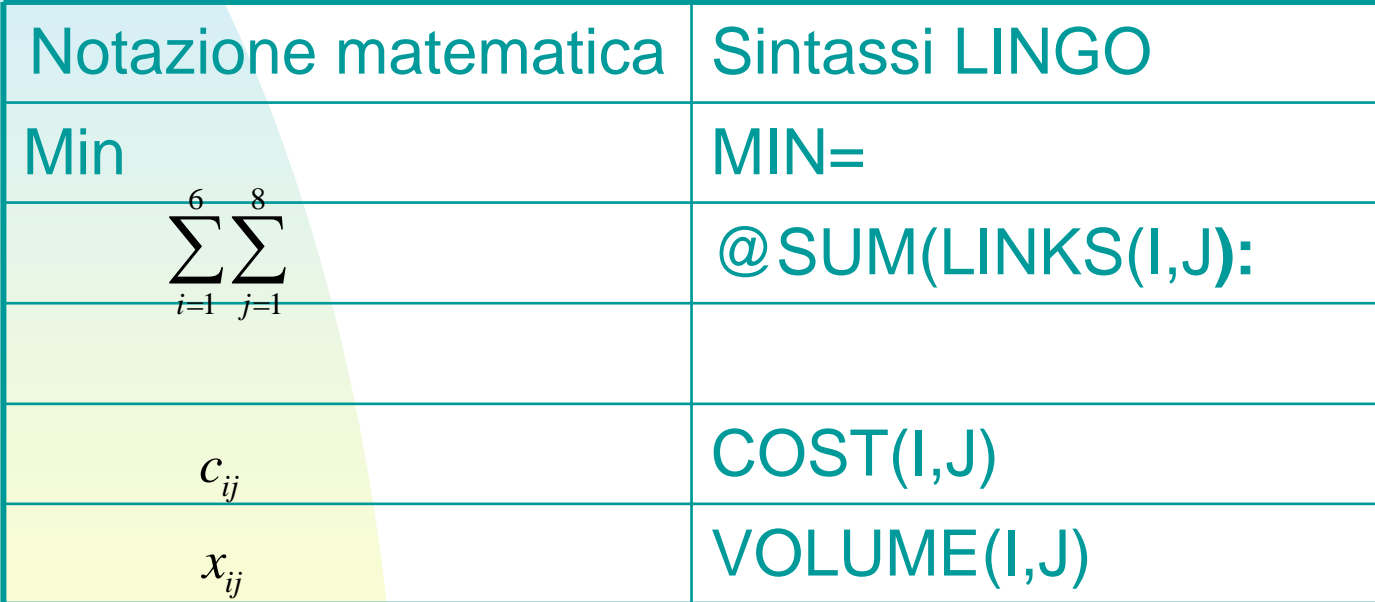

**I vincoli sulla domanda si possono esprimere :**

@FOR(VENDORS(J):  $@SUM(WAREHOUSES(I): VOLUME(I, J)) =$ DEMAND(J));

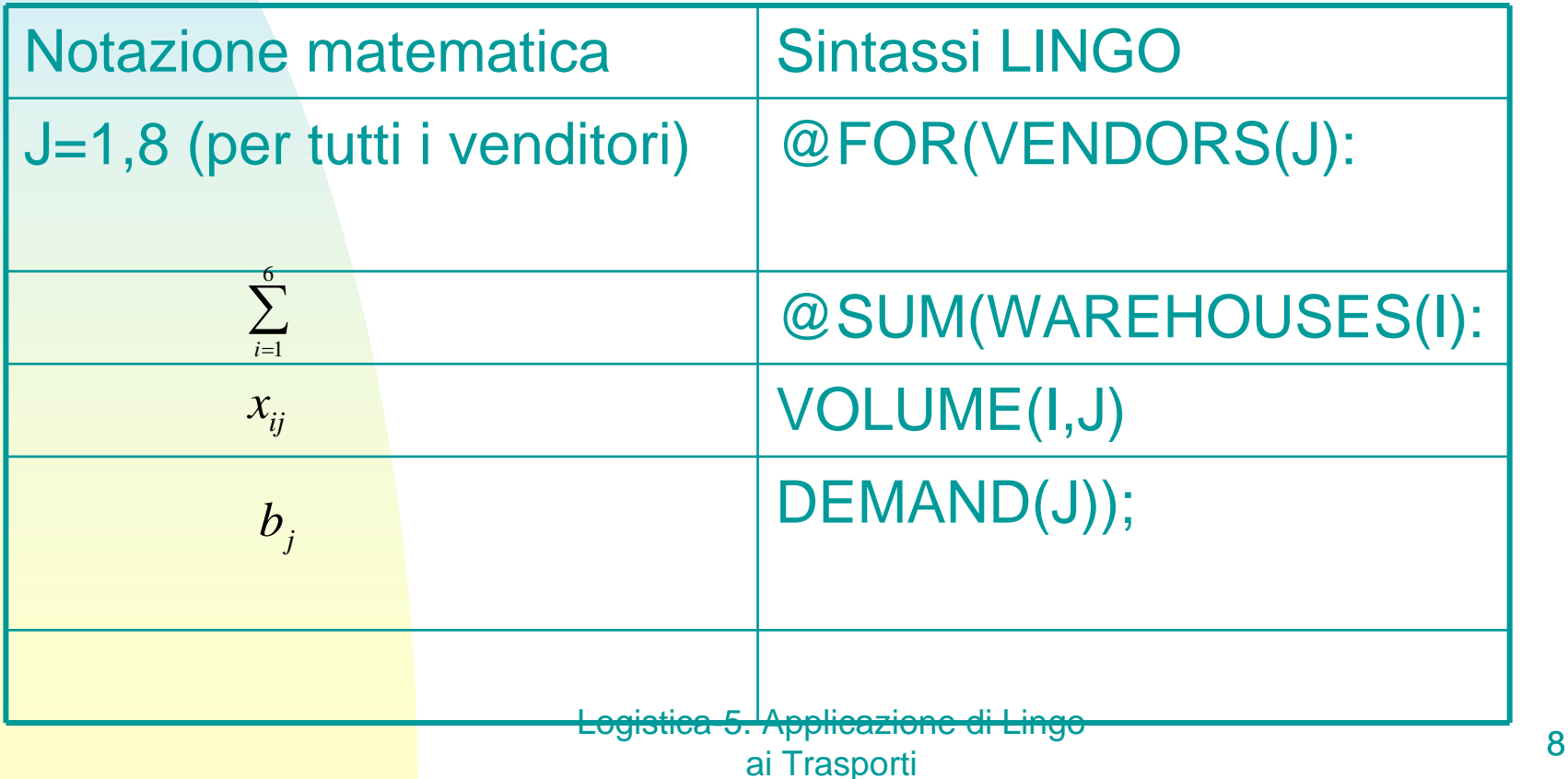

**I vincoli di capacità si possono esprimere :**

@FOR(WAREHOUSES(I): @SUM(VENDORS(J): VOLUME(I, J))<= CAPACITY(I));

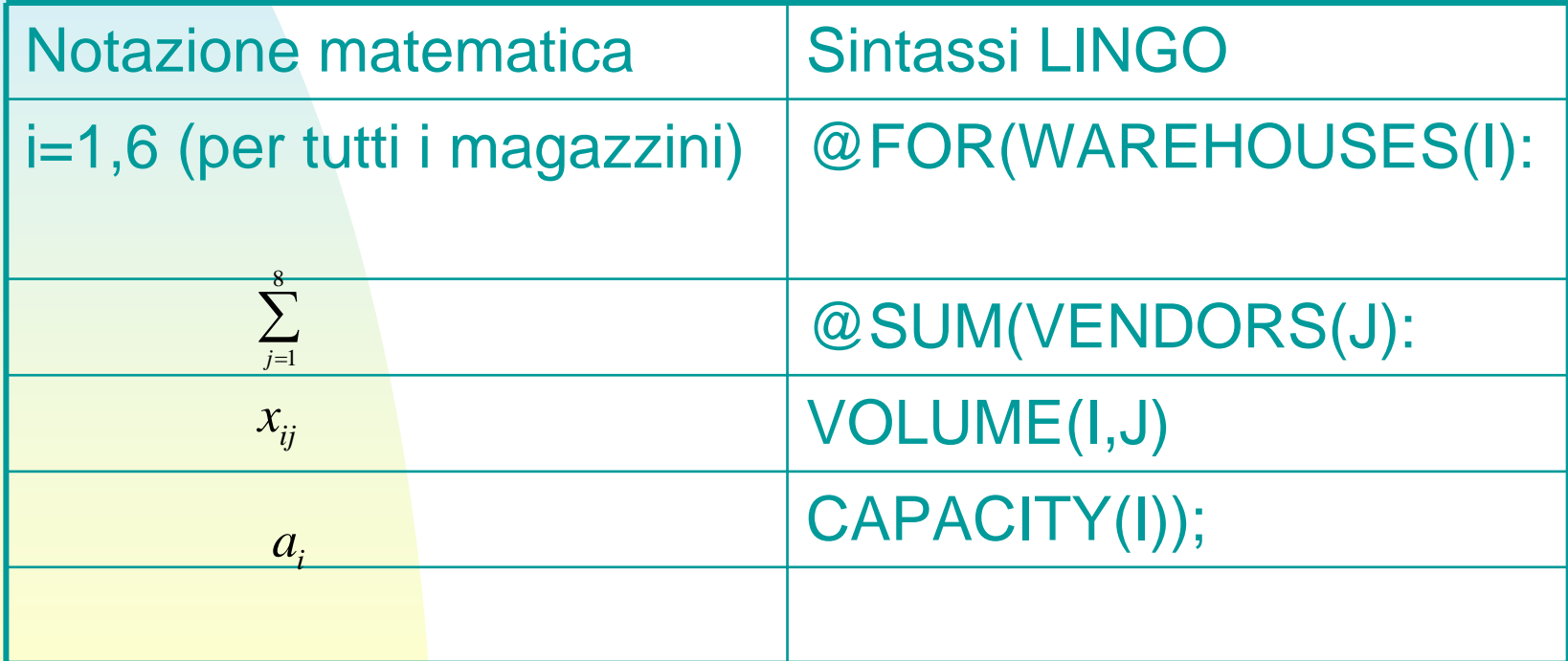

**Mettendo tutto insieme, si ottiene la seguente definizione del modello (Model section) del problema di ottimizzazione:**

**MODEL: MIN = @SUM(LINKS(I, J): COST(I, J) \* VOLUME(I, J)); @FOR(VENDORS(J): @SUM(WAREHOUSES(I): VOLUME(I, J)) = DEMAND(J)); @FOR(WAREHOUSES(I): @SUM(VENDORS(J): VOLUME(I, J)) <= CAPACITY(I)); END**

**Abbiamo bisogno di definire gli insiemi usati dal modello ("Sets section") e i dati ("Data section").** 

**In tal modo si realizza una separazione del modello dalle sue caratteristiche e dai suoi dati.**

I tre insiemi definiti nella sets section sono i seguenti :

## **SETS: WAREHOUSES: CAPACITY; VENDORS: DEMAND; LINKS( WAREHOUSES, VENDORS): COST, VOLUME; ENDSETS**

I sets sono definiti in base ai rispettivi attributi.

Logistica-5. Applicazione di Lingo ai Trasporti di Lingo di Maria 11 L'ultimo set, denominato LINKS, rappresenta i collegamenti nella rete distributiva. Ad ogni collegamento <sup>è</sup> associato un costo (COST) ed una quantità di merce trasportata (VOLUME).

La sintassi usata per definire questo set differisce dalle precedenti.

Specificando :

#### LINKS( WAREHOUSES, VENDORS)

si comunica a LINGO che il set LINKS set è derivato dai set WAREHOUSES e VENDORS. In questo caso, LINGO genera tutte le possibili coppie ordinate (magazzino, venditore). Ciascuna di queste 48 coppie ordinate diventa un membro del set LINKS.

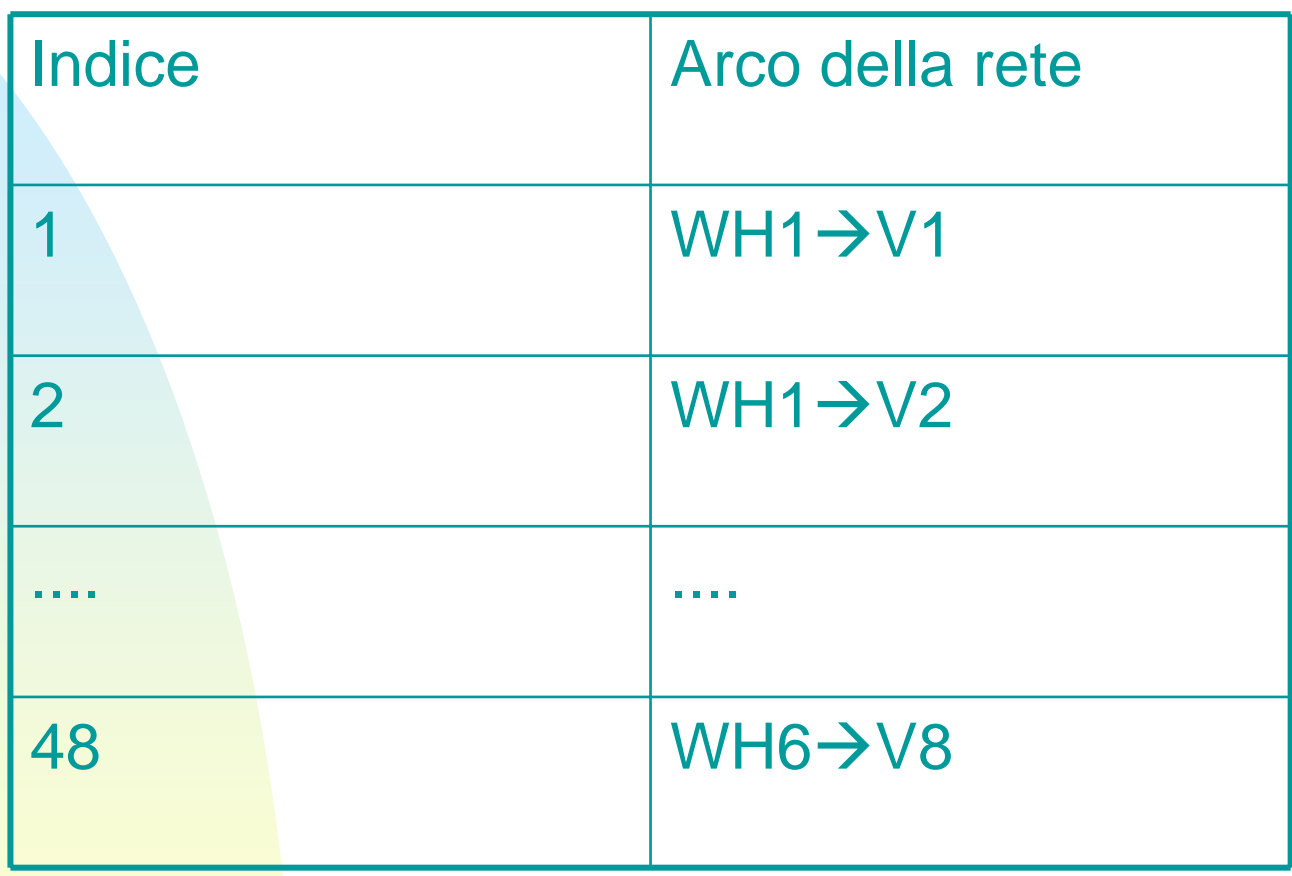

Infine si inserisce la "data section"

```
DATA:!set members;
WAREHOUSES = WH1 WH2 WH3 WH4 WH5 WH6;
VENDORS = V1 V2 V3 V4 V5 V6 V7 V8;
!attribute values;
CAPACITY = 60 55 51 43 41 52;
DEMAND = 35 37 22 32 41 32 43 38;
COST = 6 2 6 7 4 2 5 94 9 5 3 8 5 8 25 2 1 9 7 4 3 3
7 6 7 3 9 2 7 12 3 9 5 7 2 6 55 5 2 2 8 1 4 3;
ENDDATA
```
La separazione della « data section » dalle altre sezioni del programma rende possibile utilizzare lo stesso programma con dati diversi

E' possibile importare i dati da files in formato diverso (testo, excel, etc.)

> Logistica-5. Applicazione di Lingo ai Trasporti di Lingo di Septembre 15

Logistica-5. Applicazione di Lingo ai Trasporti di Lingo di Septembre 16 del 16 de la 16 de la 16 de la 16 de la 16 de la 16 de la 16 de la 16 de **MODEL:! A 6 Warehouse 8 Vendor Transportation Problem; SETS:WAREHOUSES: CAPACITY; VENDORS: DEMAND; LINKS( WAREHOUSES, VENDORS): COST, VOLUME; ENDSETS! Here is the data; DATA:!set members; WAREHOUSES = WH1 WH2 WH3 WH4 WH5 WH6; VENDORS = V1 V2 V3 V4 V5 V6 V7 V8; !attribute values; CAPACITY = 60 55 51 43 41 52; DEMAND = 35 37 22 32 41 32 43 38; COST = 6 2 6 7 4 2 5 94 9 5 3 8 5 8 25 2 1 9 7 4 3 37 6 7 3 9 2 7 12 3 9 5 7 2 6 55 5 2 2 8 1 4 3; ENDDATA! The objective; MIN = @SUM( LINKS( I, J): COST( I, J) \* VOLUME( I, J)); ! The demand constraints; @FOR( VENDORS( J): @SUM( WAREHOUSES( I): VOLUME( I, J)) = DEMAND( J)); ! The capacity constraints; @FOR( WAREHOUSES( I): @SUM( VENDORS( J): VOLUME( I, J)) <= CAPACITY( I)); END**

### Programma completo

### **Osservazione**

Quando, come in questo caso, l'uscita del programma è "voluminosa", conviene selezionare alcune opzioni di LINGO.

1) Dal menu di LINGO selezionare la **Interface tab**, e settare **Output Level** come **Terse.** LINGO mostrerà soltanto le soluzioni ed il numero di

2) Per ottenere un report contenente soltanto I valori non nulli dei VOLUME trasportati, si seleziona il comando we select the **Solution**.

Si presenta, allora, la seguente dialog box:

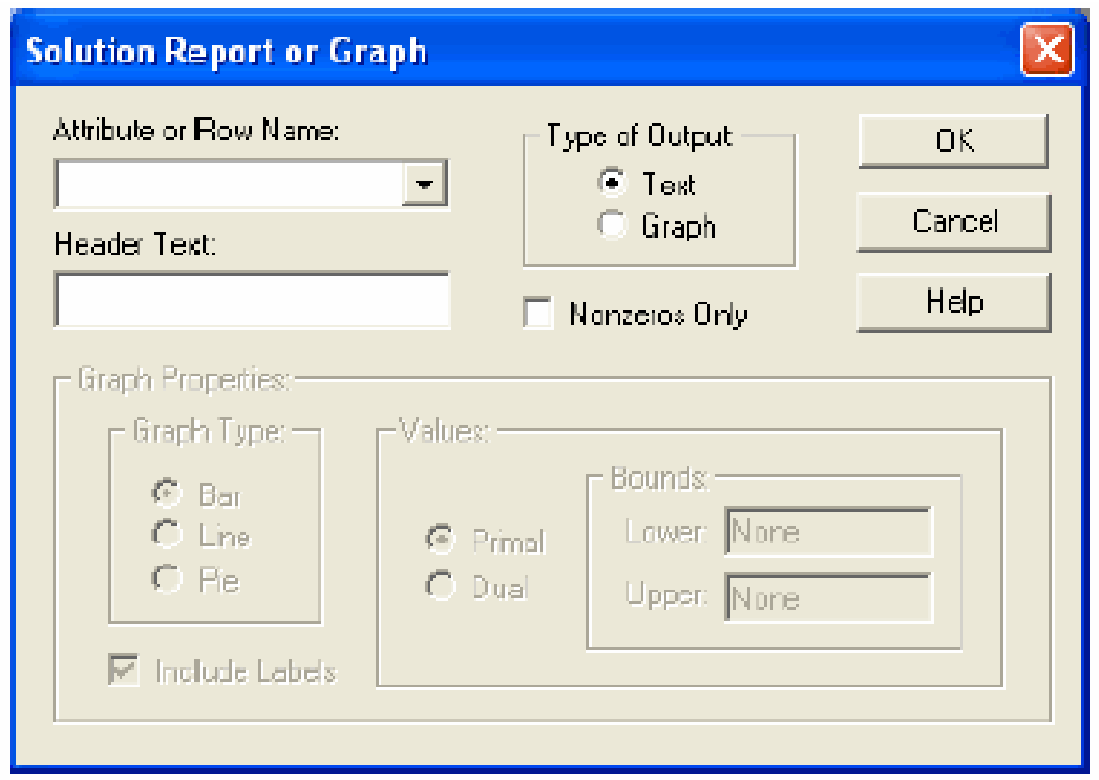

Press down on the arrow button in the Attribute or Row Name field and select VOLUME from the list of names in the drop-down box. To suppress the printing of variables with zero value, click on the Nonzeros Only checkbox. Once you have done this, the dialog box should resemble:

#### Solution Report - WIDGETS

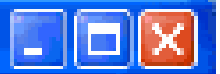

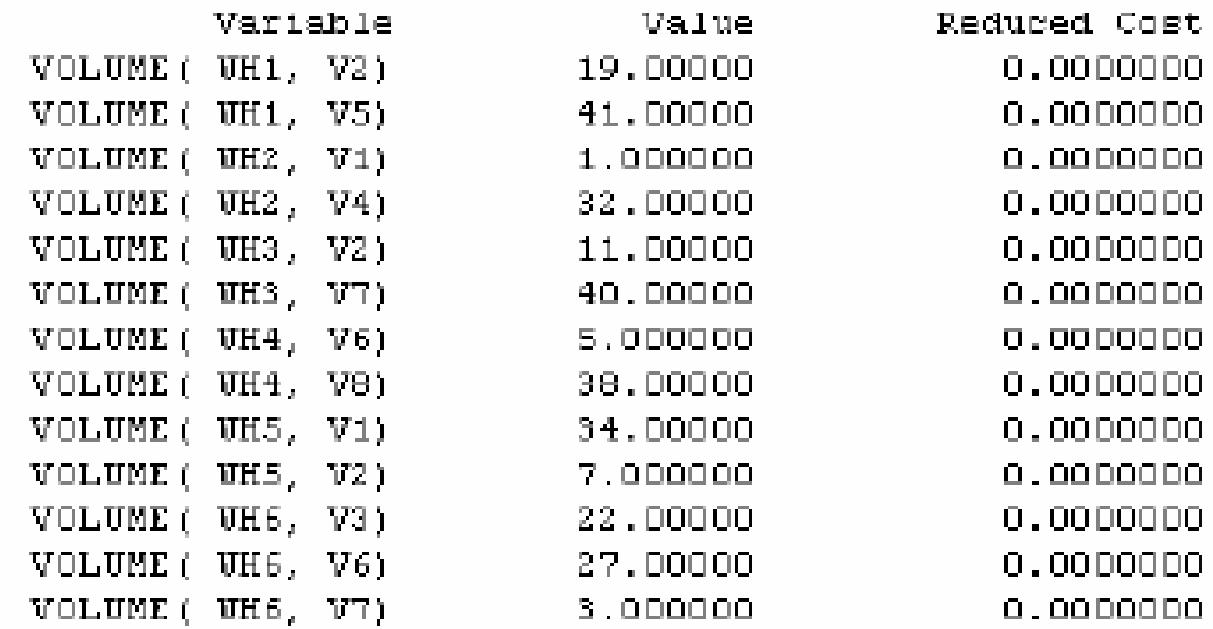

#### Logistica-5. Applicazione di Lingo ai Trasporti di Lingua di Lingua di Lingua di Lingua di Lingua di Lingua di Lingua di Lingua di Lingua di Lin<br>
ai Trasporti di Lingua di Lingua di Lingua di Lingua di Lingua di Lingua di Lingua di Lingua di Lingua di Li

### **Problema del trasporto a due stadi (Transhipment)**

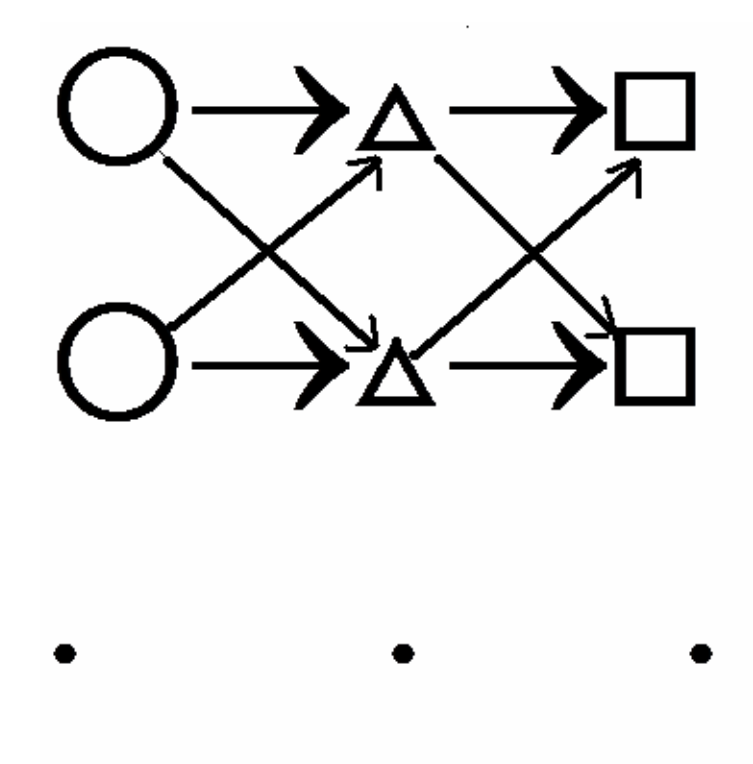

 $O \rightarrow \Delta \rightarrow \Box$ 

Logistica-5. Applicazione<sub>/</sub>di Lingo  $(i=1,m)$   $\frac{20}{x}$   $(k=1,p)$   $\frac{20}{x}$   $(j=1,n)$  20 Origini Distributori Destinazioni

### **Problema del trasporto a due stadi (Transhipment)**

*ikx merce trasportata dalla sorgente i al distributore k* = *kj y merce trasportata dal distributore k alla destinazione j* = *ikc costo unitario del trasporto dalla sorgente i al distributore k* = *kj d costo unita* = *rio del trasporto dal distributore k alla destinazione j ia capacità della sorgente i* = *ke capacità del distributore k* = *j b domanda della destinazione j* =

$$
i=1,m; k=1,p; j=1,n
$$

$$
f(x_{11},...,x_{1p},...,x_{m1},...,x_{mp},y_{11},...,y_{1n},...,y_{p1},...,y_{pn}) = \sum_{i=1}^{m} \sum_{k=1}^{p} c_{ik} x_{ik} + \sum_{k=1}^{p} \sum_{j=1}^{n} d_{kj} y_{kj}
$$

$$
\sum_{k=1}^{p} x_{ik} \le a_i \quad ; i = 1, m
$$
  

$$
\sum_{k=1}^{p} y_{kj} = b_j \quad ; j = 1, n
$$
  

$$
\sum_{i=1}^{m} x_{ik} = \sum_{j=1}^{n} y_{kj} \quad ; k = 1, p
$$

*; i=1,m (vincolo di capacità)*

*(vincolo sulla domanda)*

Logistica-5. Applicazione di Lingo ai Trasporti <sup>21</sup> *y ; k =1, p (vincolo di conservazione del flusso)*

**Problema del trasporto a due stadi (Transhipment)**

**Dimensioni del problema:**

- **Numero variabili decisionali = mp+pn=(m+n)p**
- **Numero vincoli = m+n+2p**

**Osservazione: Le dimensioni del problema del Transhipment sono diverse dalle dimensioni del problema del trasporto che sono :**

- **Numero variabili decisionali = mn**
- **Numero vincoli = m+n**

Logistica-5. Applicazione di Lingo ai Trasporti <sup>23</sup> **MODEL:! Un problema di transhipment con 2 Sorgenti 2 Distributori 2 Destinazioni; SETS:SORGENTI: CAPACITA \_ S; DISTRIB; DESTINAZIONI: DOMANDE; LINKS1(SORGENTI , DISTRIB): COSTI\_SD, MERCI\_SD; LINKS2(DISTRIB, DESTINAZIONI): COSTI\_DD,MERCI\_DD; ENDSETS! Questi sono i dati; DATA:!set members; SORGENTI = S1 S2; DISTRIB = D1 D2; DESTINAZIONI = DD1 DD2; !Valori degli attributi; CAPACITA\_S = 60 40; !CAPACITA\_D = 50 50; DOMANDE = 35 45 ;**  $\textbf{COSTI\_SD} = 62$ **4 9; COSTI\_DD = 3 5 6 4; ENDDATA! Funzione obiettivo; MIN = @SUM( LINKS1( I, K): COSTI\_SD( I, K ) \* MERCI\_SD( I, K))+ @SUM(LINKS2(K,J): COSTI\_DD(K,J)\*MERCI\_DD(K,J)); ! Vincoli sulla domanda delle destinazioni; @FOR( DESTINAZIONI( J): @SUM( DISTRIB( K): MERCI\_DD( K, J)) = DOMANDE( J)); ! Vincoli sulla capacità delle sorgenti; @FOR( SORGENTI( I): @SUM( DISTRIB( K): MERCI\_SD( I, K)) <= CAPACITA\_S( I)); ! Vincoli di continuità del flusso; @FOR(DISTRIB(K): @SUM(SORGENTI(I):MERCI\_SD(I,K)) = @SUM(DESTINAZIONI(J):MERCI\_DD(K,J))); END**

#### Programma

**Global optimal solution found. Objective value: 515.0000 Total solver iterations:** 3

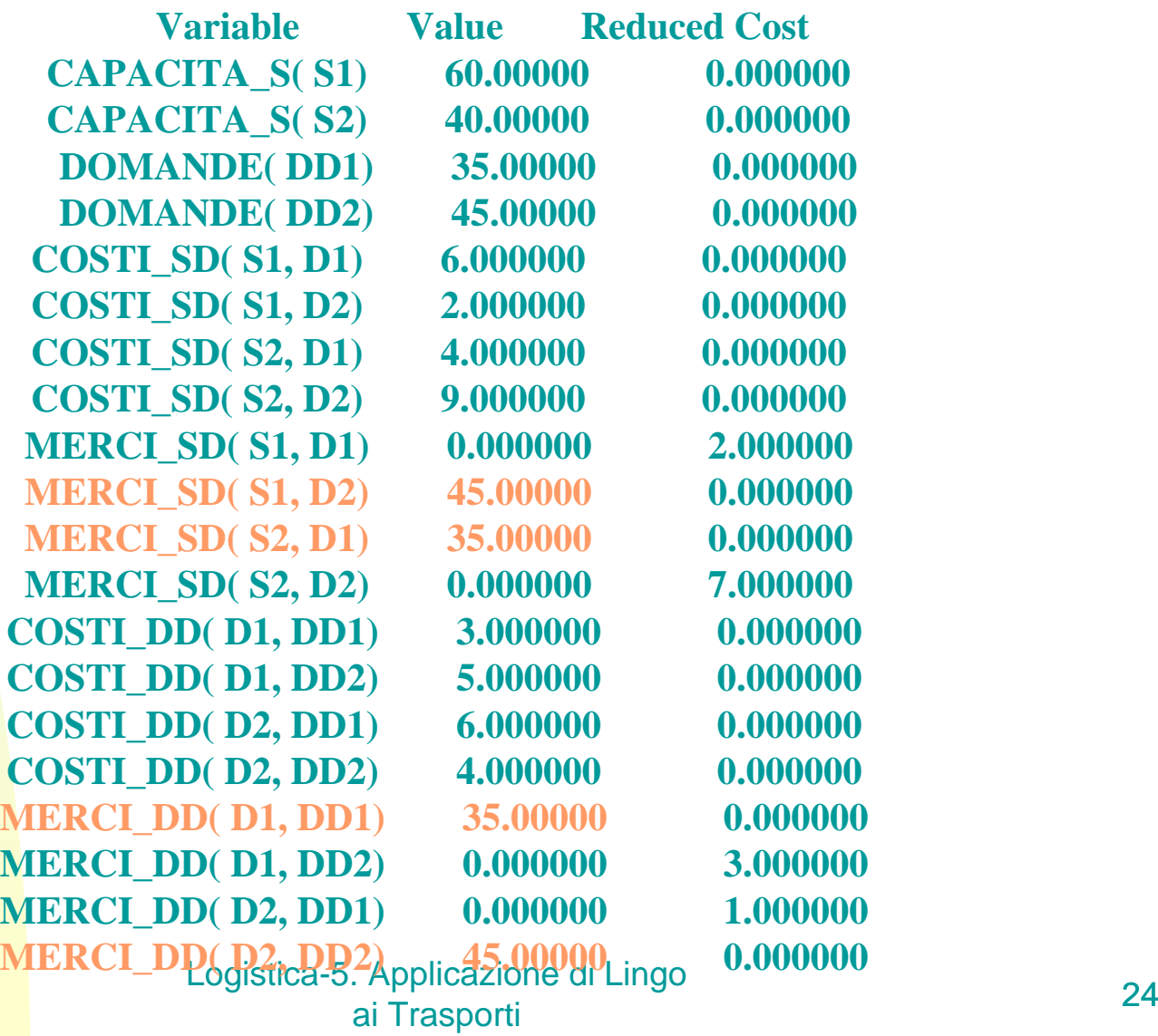

**Global optimal solution found.**

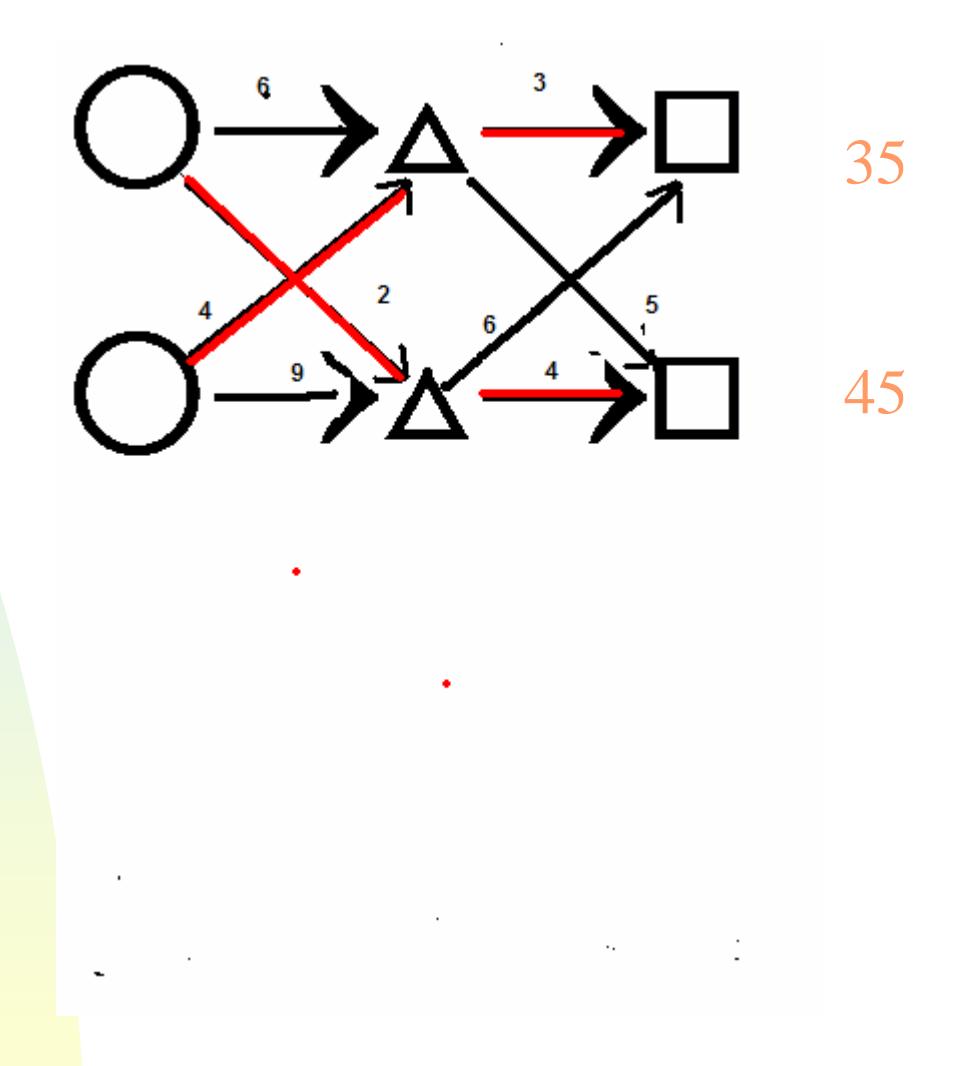

Logistica-5. Applicazione di Lingo ai Trasporti e al Elligo de la componentidad de la 25 de junho de 25 de junho de 26 de junho de 26 de junho de<br>La componentidad de la componentidad de 25 de junho de 26 de junho de 26 de junho de 26 de junho de 26 de junho

### Esempi di Problemi di Trasporto

Logistica-5. Applicazione di Lingo ai Trasporti 26

### Esercizio 1

# Un problema di trasporto

Una ditta di trasporto deve trasferire delle casse dai propri magazzini ai principali negozi. Il trasporto ha un costo al Kmiglio per singola cassa di 90 dollari.

Le disponibilità di casse ai magazzini e le richieste ai negozi sono le seguenti:

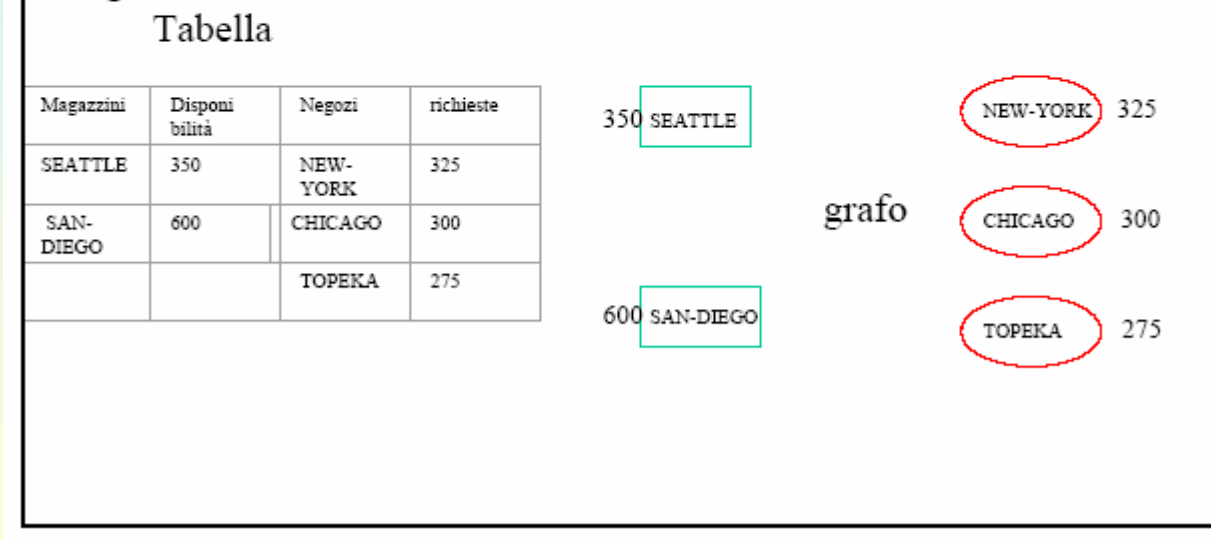

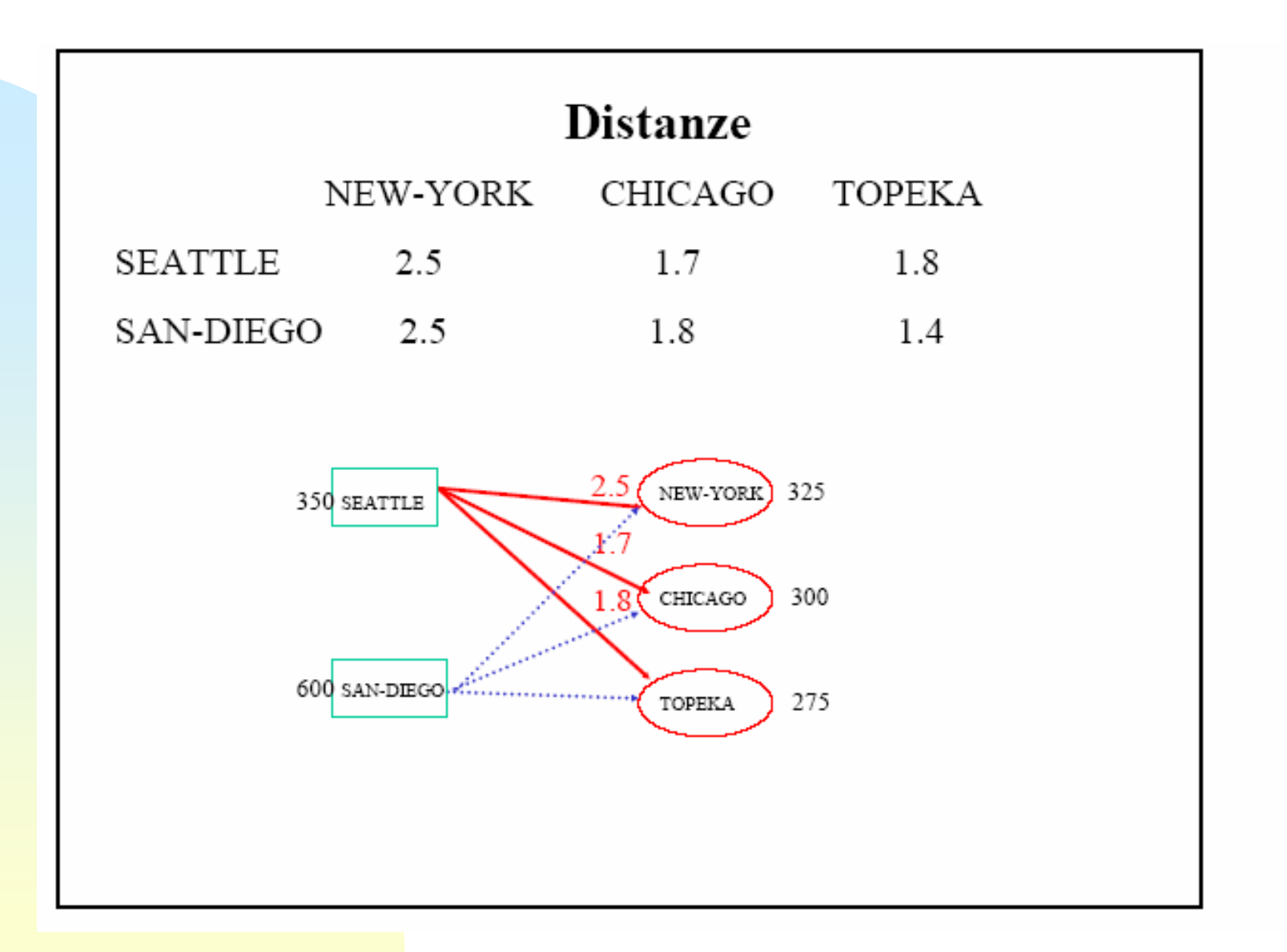

Logistica-5. Applicazione di Lingo ai Trasporti e al Elingurio de la componentidad de la contrada de la contrada de la contrada de la contrada de<br>La contrada de la contrada de la contrada de la contrada de la contrada de la contrada de la contrada de la co

( 2) *ia capacità del magazzino i i 1,* = <sup>=</sup> *ij x numero di casse trasportate dal magazzino i al venditore j Costo del trasporto* = <sup>=</sup> *ij c <sup>=</sup> costo unitario del trasporto di una cassa da i a j*  $b_j$  = domanda del venditore  $j$  ( $j$  = 1,3)

$$
f(x_{11}, x_{12}, x_{13}, x_{21}, x_{22}, x_{23}) = \sum_{i=1}^{2} \sum_{j=1}^{3} c_{ij} x_{ij}
$$
 (costo totale del trasporto)  

$$
\sum_{j=1}^{3} x_{ij} \le a_i \quad ; i = 1, 2
$$
  

$$
\sum_{i=1}^{2} x_{ij} = b_j \quad ; j = 1, 3
$$
  

$$
c_{ij} = Fd_{ij} \qquad (F = costo per kmiglia = 90\text{ s}, d_{ij} = distanza magazzino - i negozio j)
$$

Logistica-5. Applicazione di Lingo ai Trasporti 29

### Formulazione come problema di PL

$$
Min \sum_{i=1}^{2} \sum_{j=1}^{3} F d_{ij} x_{ij}
$$
  

$$
\sum_{j=1}^{3} x_{ij} \le a_i \quad ; i = 1, 2
$$
  

$$
\sum_{i=1}^{2} x_{ij} = b_j \quad ; j = 1, 3
$$

Logistica-5. Applicazione di Lingo ai Trasporti 30 Condizione affinchè il problema ammetta soluzione :

$$
\sum_{i=1}^2 a_i \ge \sum_{j=1}^3 b_i
$$

### L'offerta totale sia non inferiore alla domanda totale

Logistica-5. Applicazione di Lingo ai Trasporti al Linguage de la componentia de la Santa Castilla de la Santa Castilla de la Santa Castilla de l<br>al Trasporti de la componentia de la componentia de la componentia de la componentia de la componentia de la c
## Esercizio 1: Risolvere il problema con Lingo e verificare graficamente la soluzione ottenuta

Logistica-5. Applicazione di Lingo ai Trasporti ai Enigo de Santo de 1990 e 1991 e 1992.<br>Alianza de Santo de Santo de Santo de Santo de Santo de Santo de Santo de Santo de Santo de Santo de Santo de

## Esercizio 2

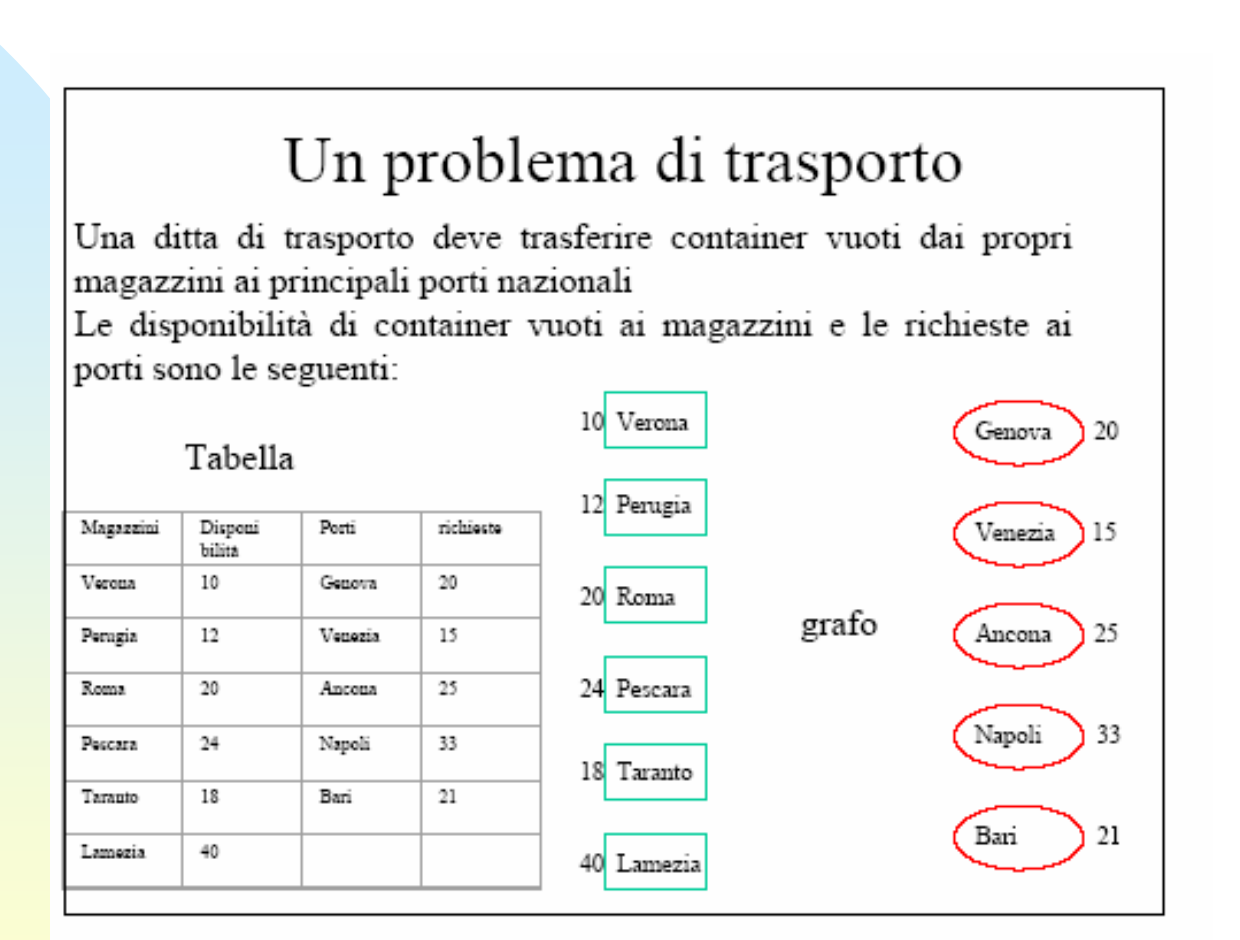

Logistica-5. Applicazione di Lingo ai Trasporti 33 Si assuma che il costo unitario a Km per 1 container sia di 0,5 Euro